# **Building User Interfaces Designing for Web & Desktop Professor Yuhang Zhao**

### **Adapted from Prof. Mutlu's slides**

© Building User Interfaces | Professor Mutlu | Lecture 08: 1 *Designing for the Web & Desktop*

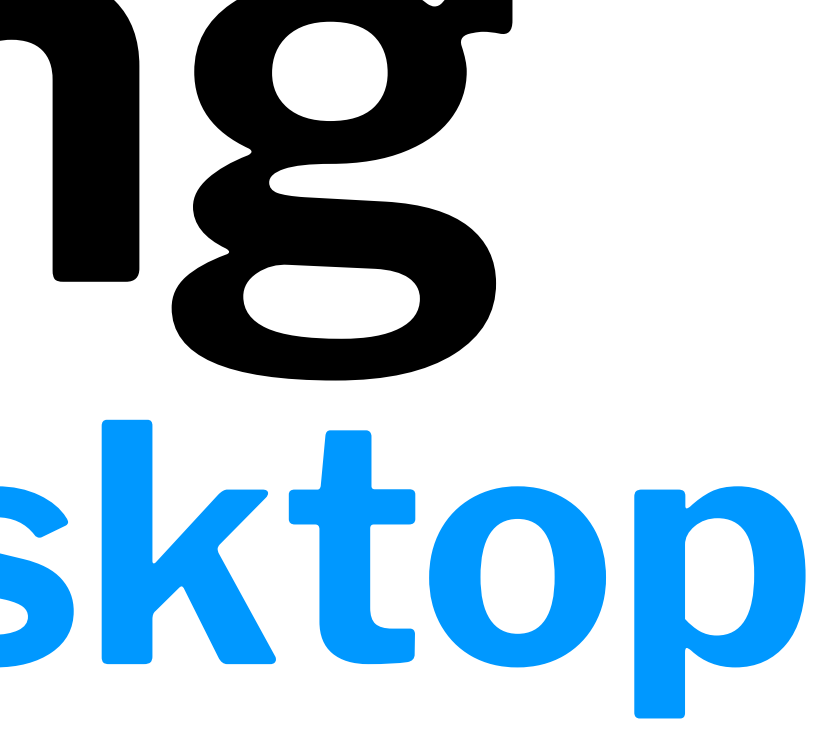

# **What we will learn today?**

- A brief history of user interfaces
- Platform-specific design
	- Designing for the desktop
	- Designing for the web

# **A Brief History of User Interfaces**

© Building User Interfaces | Professor Mutlu | Lecture 08: 3 *Designing for the Web & Desktop*

A "proto-hypertext" system that connected documents using associated trails embedded into a desk, developed by Vannevar Bush.

<sup>3</sup> Image Source: [Monoskop](https://monoskop.org/Vannevar_Bush%23/media/File:Bush_Vannevar_1945_Memex.jpg)

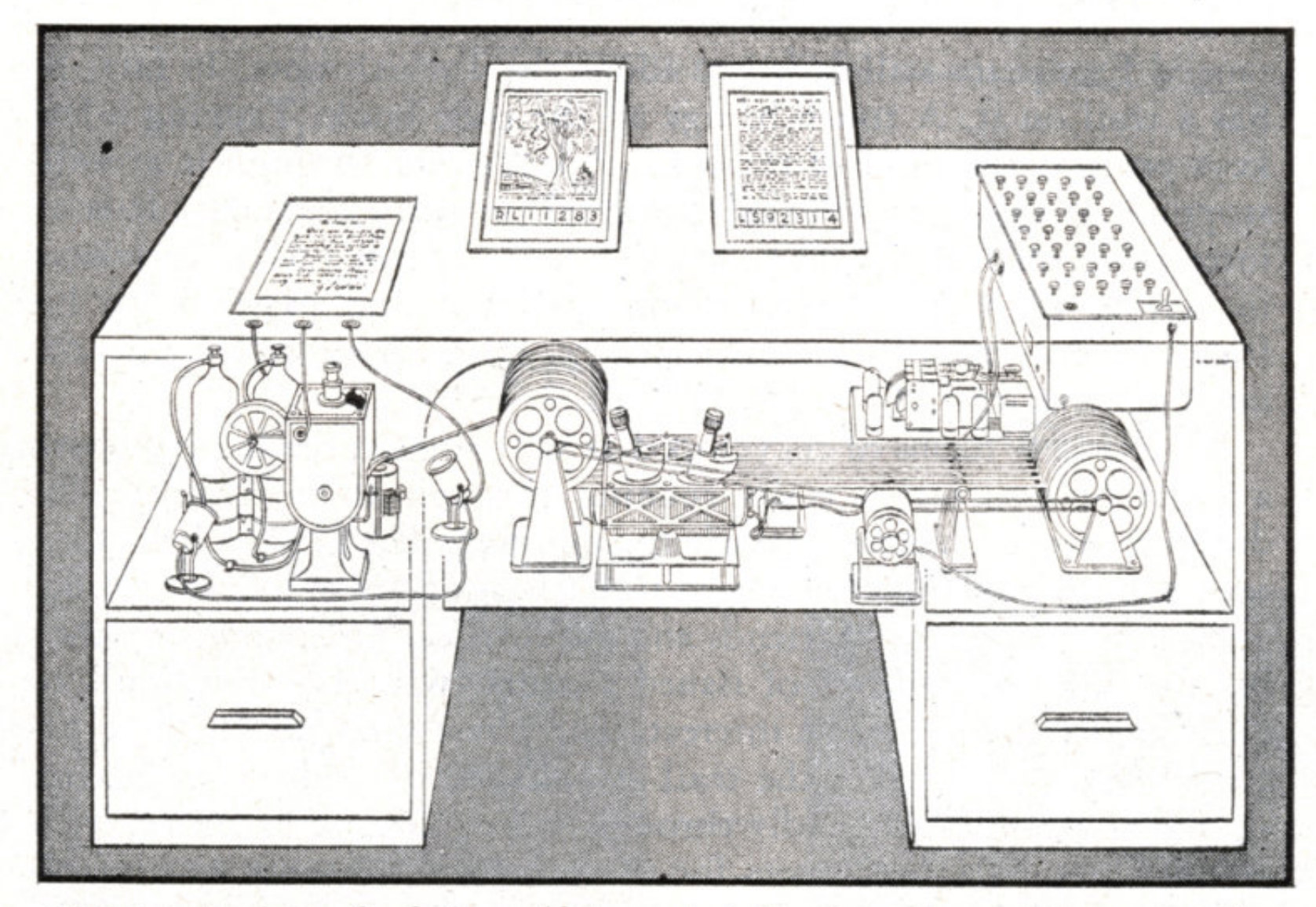

1Wikipedia: [Memex](https://en.wikipedia.org/wiki/Memex)

<sup>2</sup> [The Atlantic: As We May Think](https://www.theatlantic.com/magazine/archive/1945/07/as-we-may-think/303881/)

© Building User Interfaces | Professor Mutlu | Lecture 08: 4 *Designing for the Web & Desktop*

MEMEX in the form of a desk would instantly bring files and material on any subject to the operator's fingertips. Slanting translucent viewing screens magnify supermicrofilm filed by code numbers. At left is a mechanism which automatically photographs longhand notes, pictures and letters, then files them in the desk for future reference.

**"Consider a future device … in which an individual stores all his books, records, and communications, and which is mechanized so that it may be consulted with exceeding speed and flexibility. It is an enlarged intimate supplement to his memory."** — Vannevar Bush, 1945

<sup>5</sup> Image Source: [Monoskop](https://monoskop.org/images/3/3d/Bush_Vannevar_1945_Memex_2.jpg)

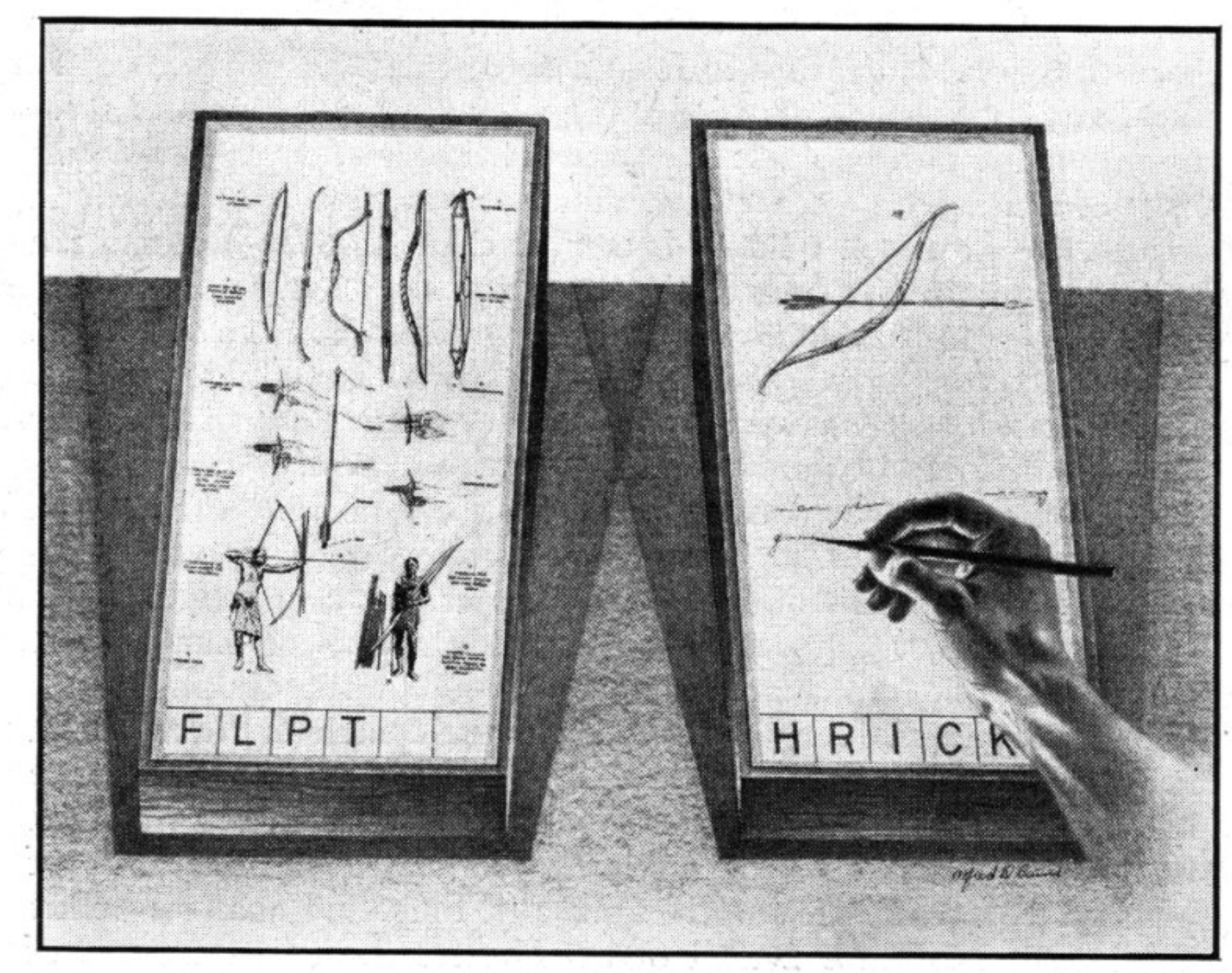

MEMEX IN USE is shown here. On one transparent screen the operator of the future writes notes and commentary dealing with reference material which is projected on the screen at left. Insertion of the proper code symbols at the bottom of right-hand screen will tie the new item to the earlier one after notes are photographed on supermicrofilm.

<sup>4</sup> [The Atlantic: As We May Think](https://www.theatlantic.com/magazine/archive/1945/07/as-we-may-think/303881/)

© Building User Interfaces | Professor Mutlu | Lecture 08: 5 *Designing for the Web & Desktop*

### **Milestone 2:** *Sketchpad***, 19636 <sup>7</sup>**

The first program to utilize a complete graphical user interface and that implemented object-oriented programming, non-procedural programming, constraints, pen input, etc. Sketchpad was developed by Ivan Sutherland.

<sup>7</sup> [Image source](https://history-computer.com/ModernComputer/Software/images/Ivan_Sutherland1962.jpg)

6Wikipedia: [Sketchpad](https://en.wikipedia.org/wiki/Sketchpad)

© Building User Interfaces | Professor Mutlu | Lecture 08: 6 *Designing for the Web & Desktop*

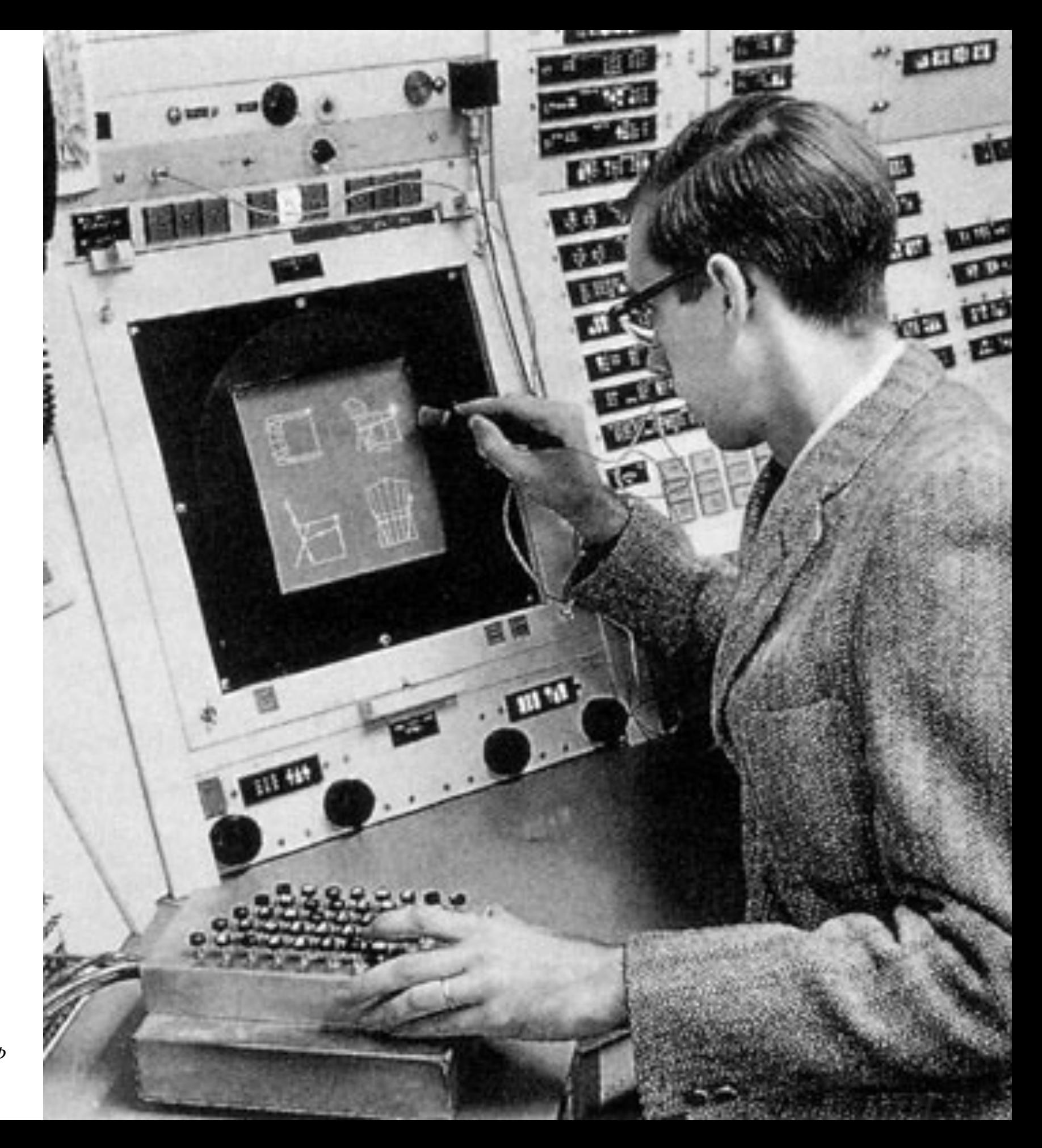

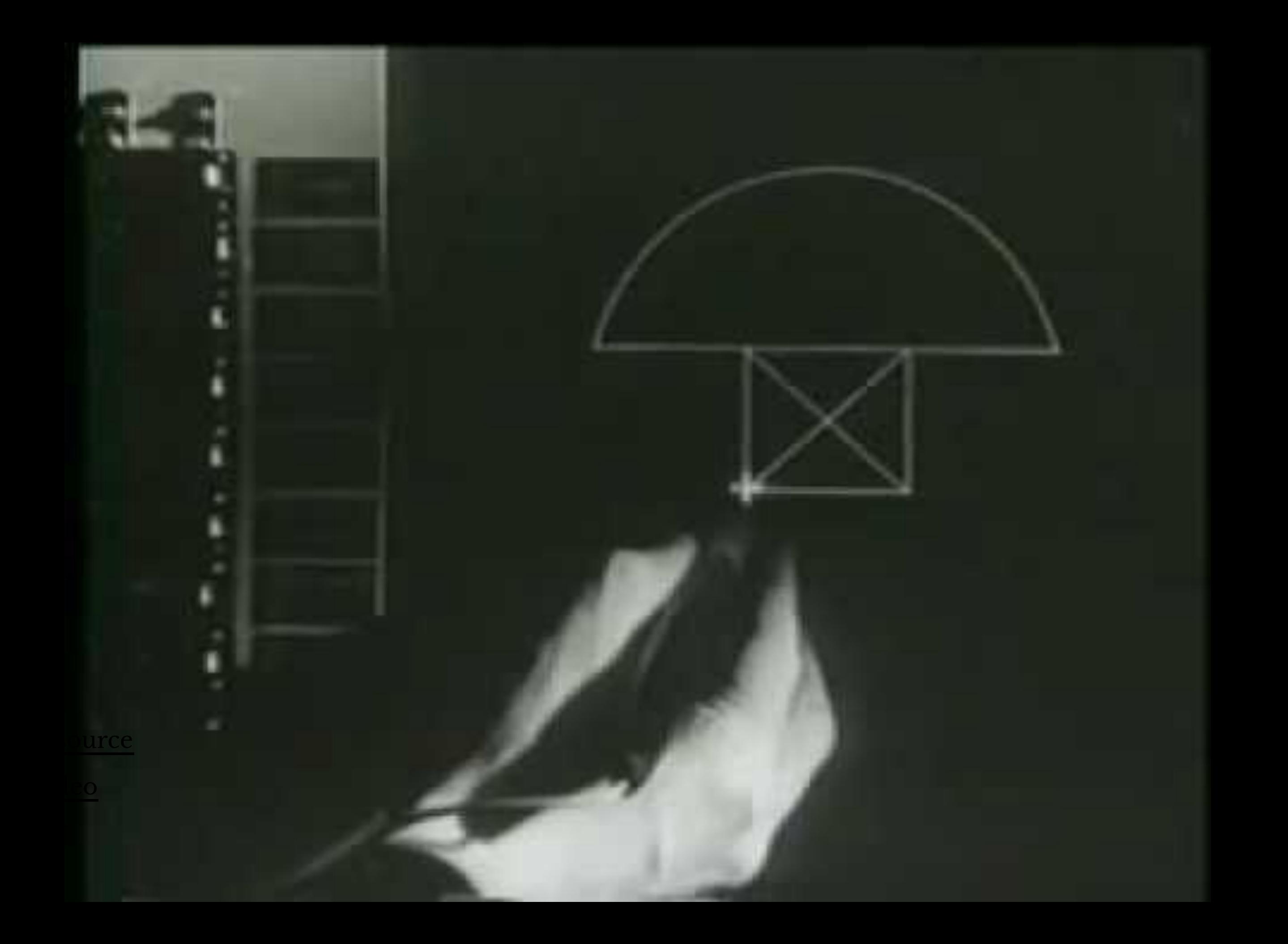

A conceptual portable educational device for children (i.e., the first laptop/ tablet computer) developed by Alan Kay.

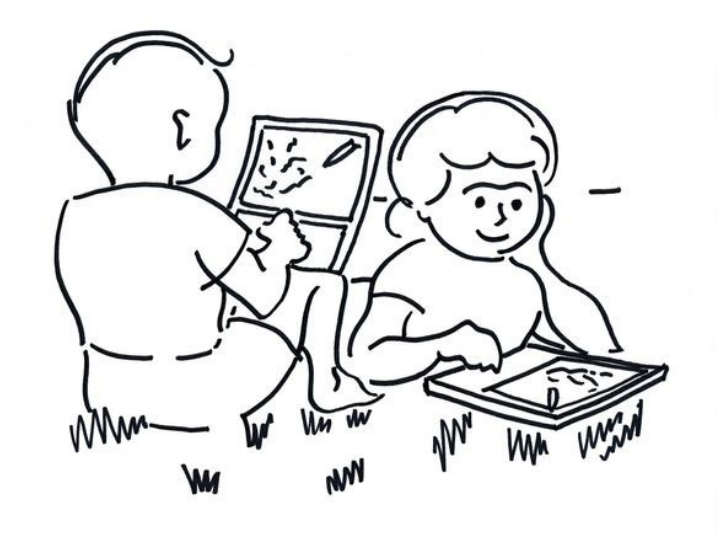

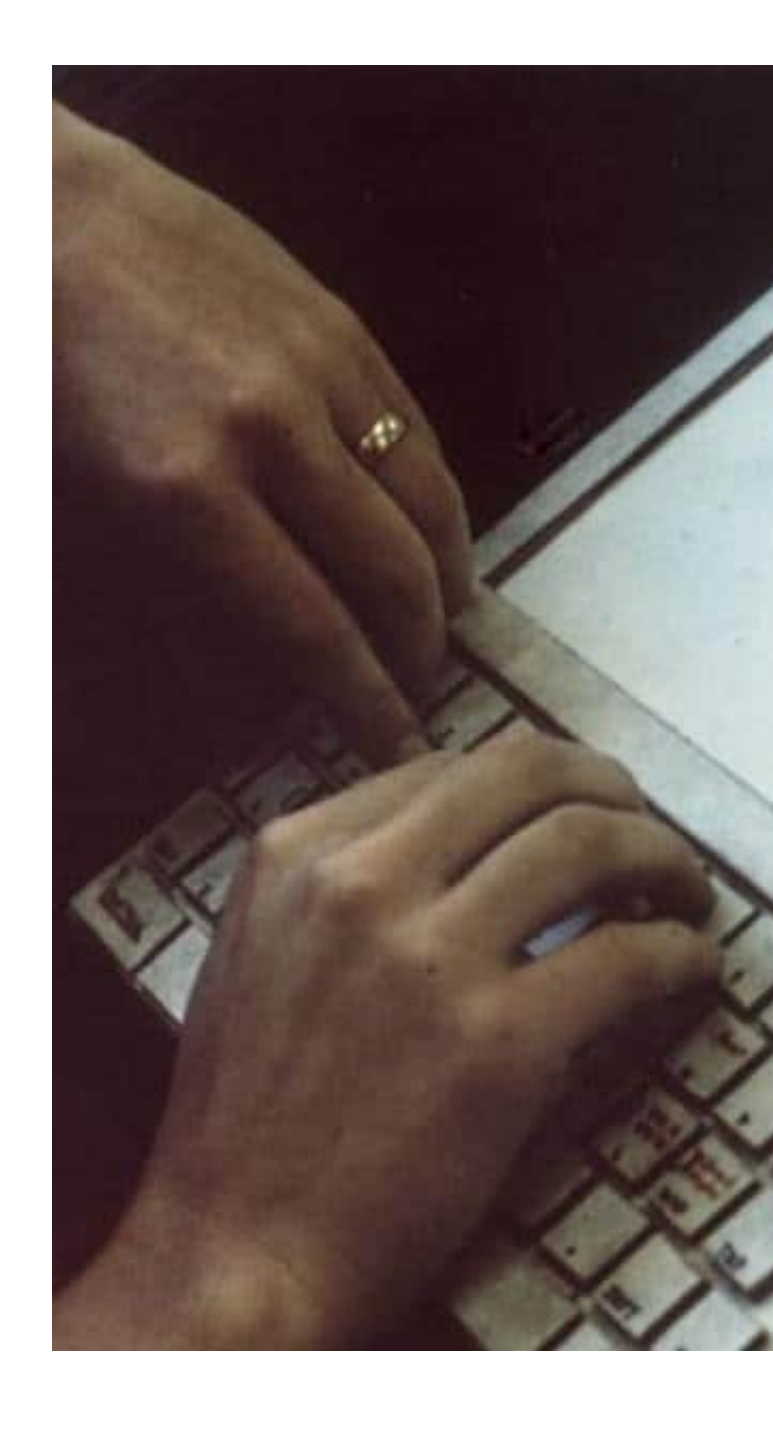

<sup>10</sup> Image sources: [le](https://www.computerhistory.org/revolution/mobile-computing/18/315/1677)ft, [right](https://infoaspe.com/la-primera-tablet-de-la-historia-1968/)

<sup>11</sup> A talk by Alan Kay on the history of Dynabook

# (1968)<br>The Dynabook

The first computer to support an OS based on a GUI that integrated the ideas developed for Dynabook. It was developed at the Xerox PARC (Palo Alto Research Center).

12[Wikipedia: Dynabook](https://en.wikipedia.org/wiki/Xerox_Alto)

<sup>13</sup> [Image source](https://images.computerhistory.org/revonline/images/102626737p-03-02.jpg?w=600)

© Building User Interfaces | Professor Mutlu | Lecture 08: 9 *Designing for the Web & Desktop*

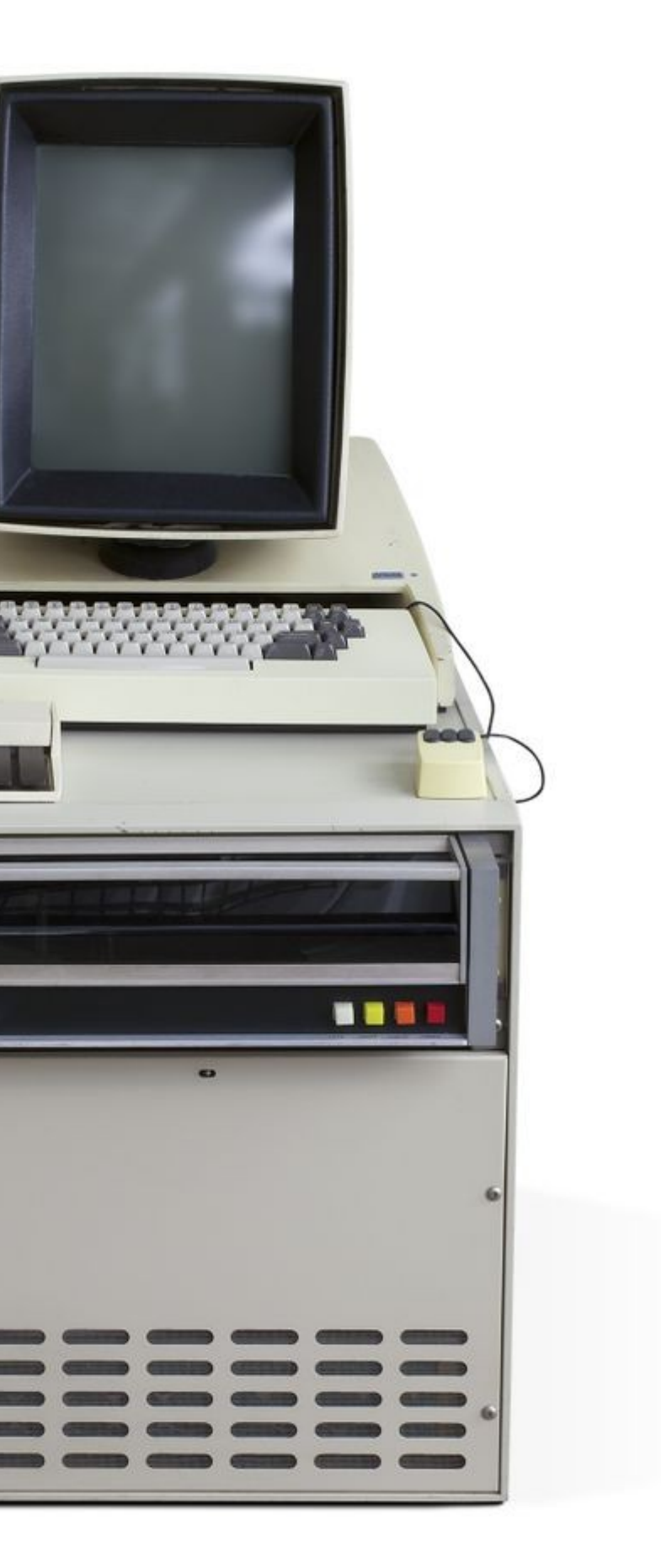

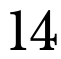

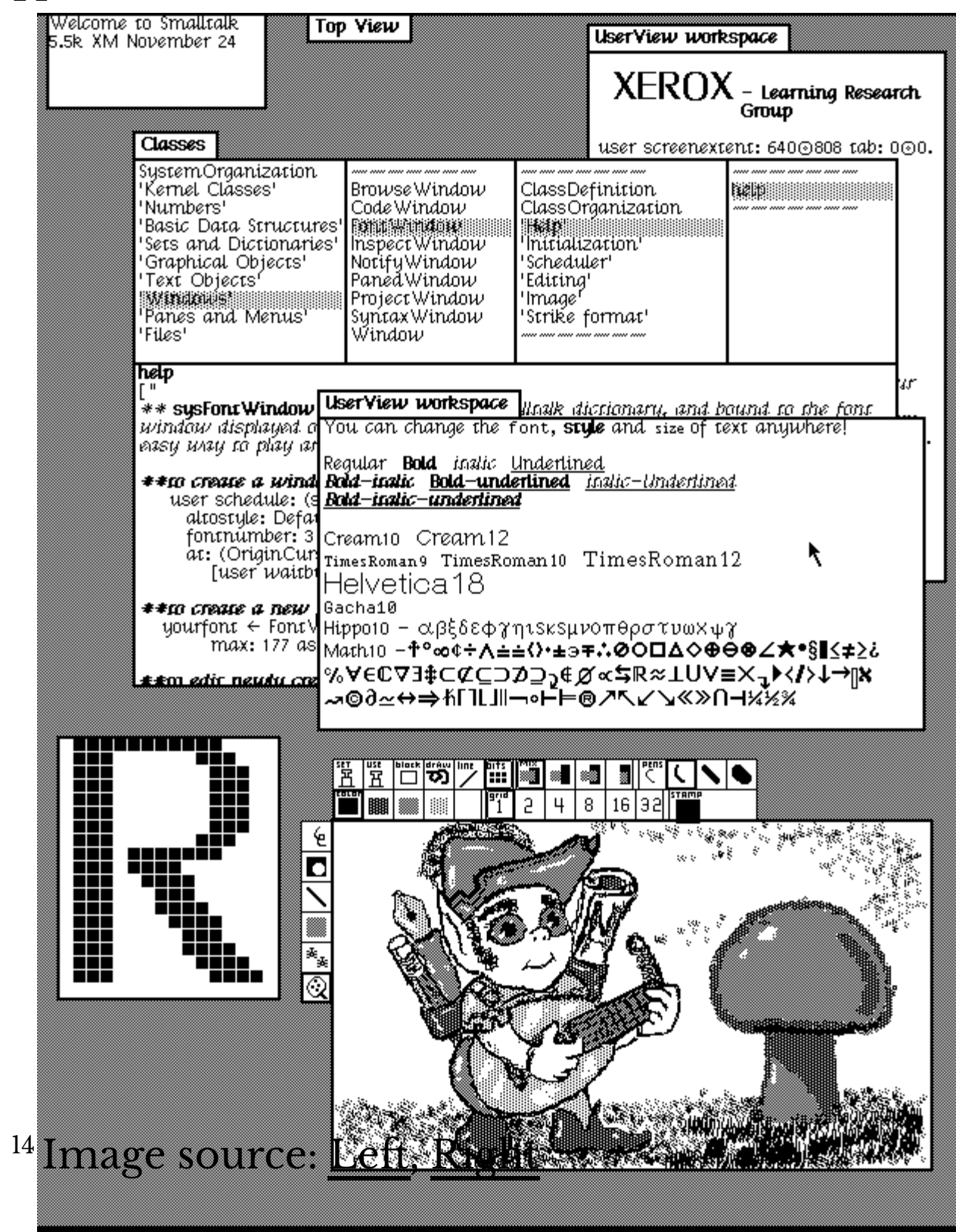

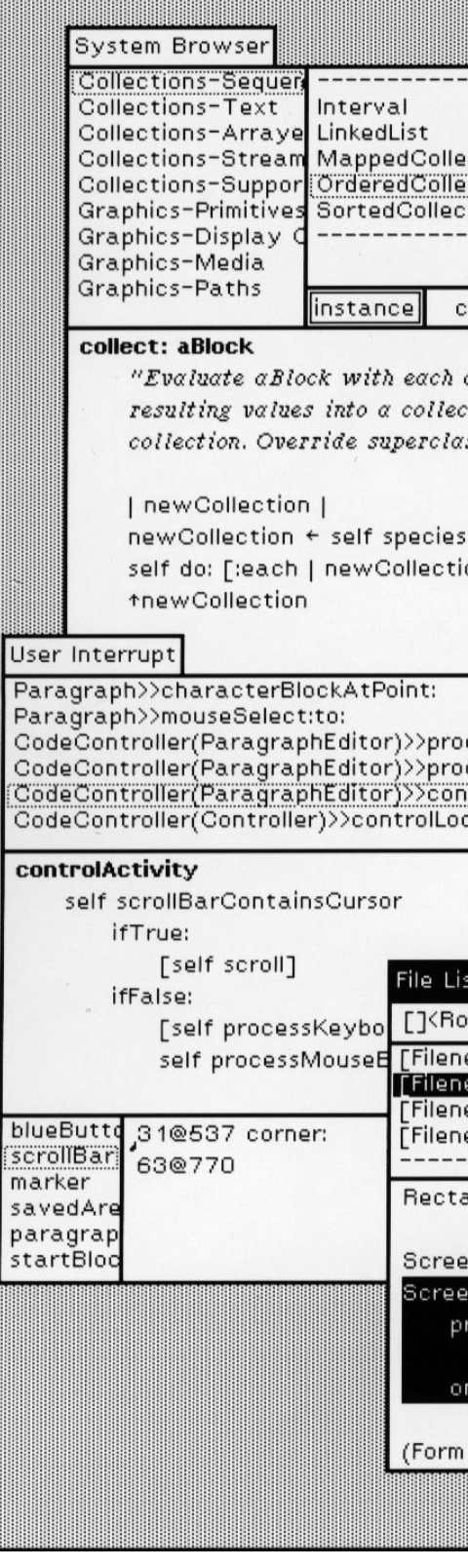

U<sub>5</sub>  $P_{\tilde{c}}$ 

 $C_1$ 

 $\mathbb{C}$ 

 $\mathcal{C}$ 

 $b1$ 

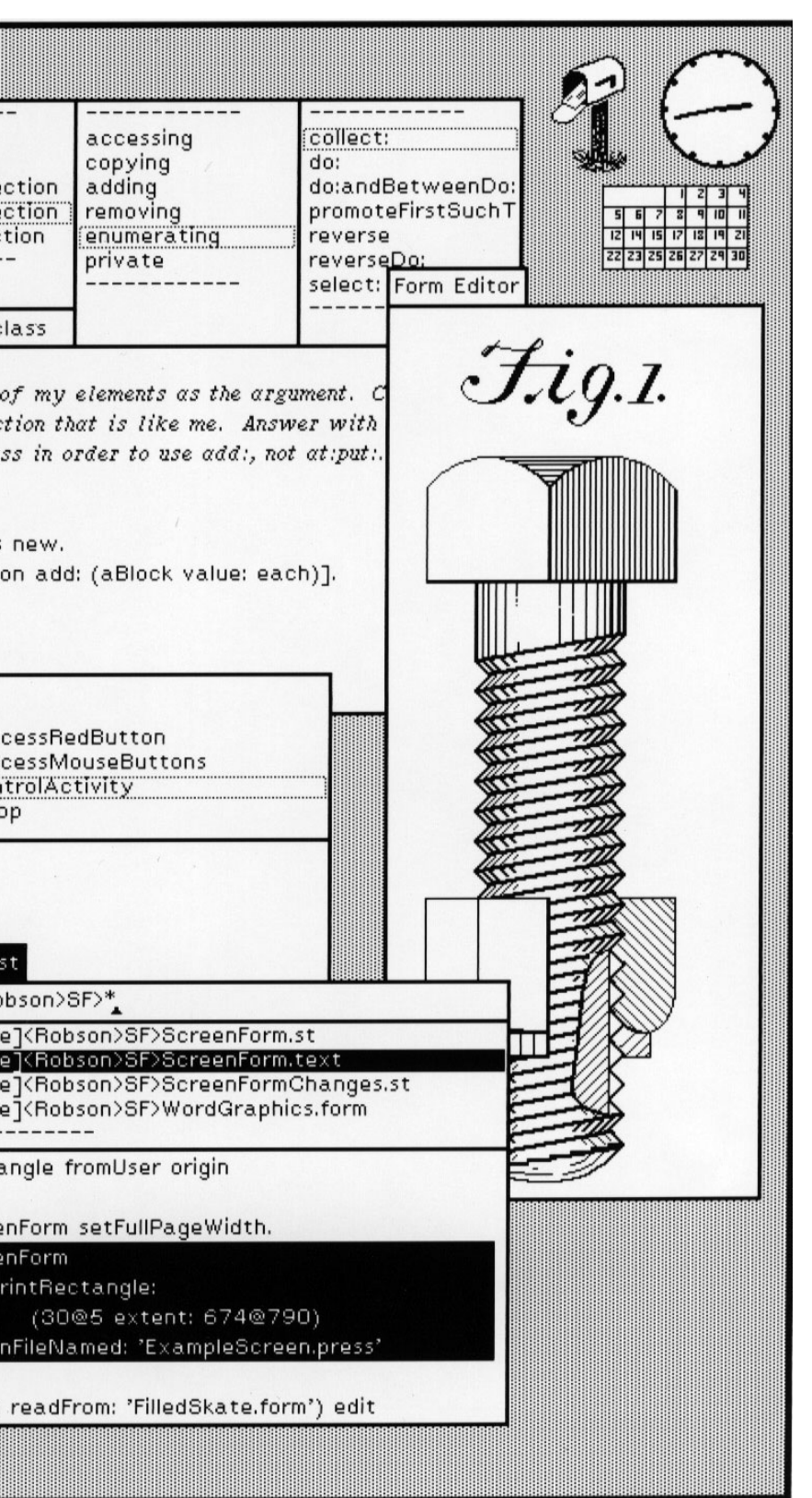

First commercial system with a user interface that integrates today's technologies, including windows, icons, folders, mouse, etc.

<sup>15</sup> Wikipedia: <u>[Xerox Star](https://en.wikipedia.org/wiki/Xerox_Star)</u>

<sup>16</sup> Videos of the Star Interface: <u>[Part 1](https://www.youtube.com/watch?v=Cn4vC80Pv6Q), [Part 2](https://www.youtube.com/watch?v=ODZBL80JPqw)</u>

<sup>17</sup> [Image source](http://www.digibarn.com/collections/systems/xerox-8010/xerox-star-8010-large.jpg)

© Building User Interfaces | Professor Mutlu | Lecture 08: 11 *Designing for the Web & Desktop*

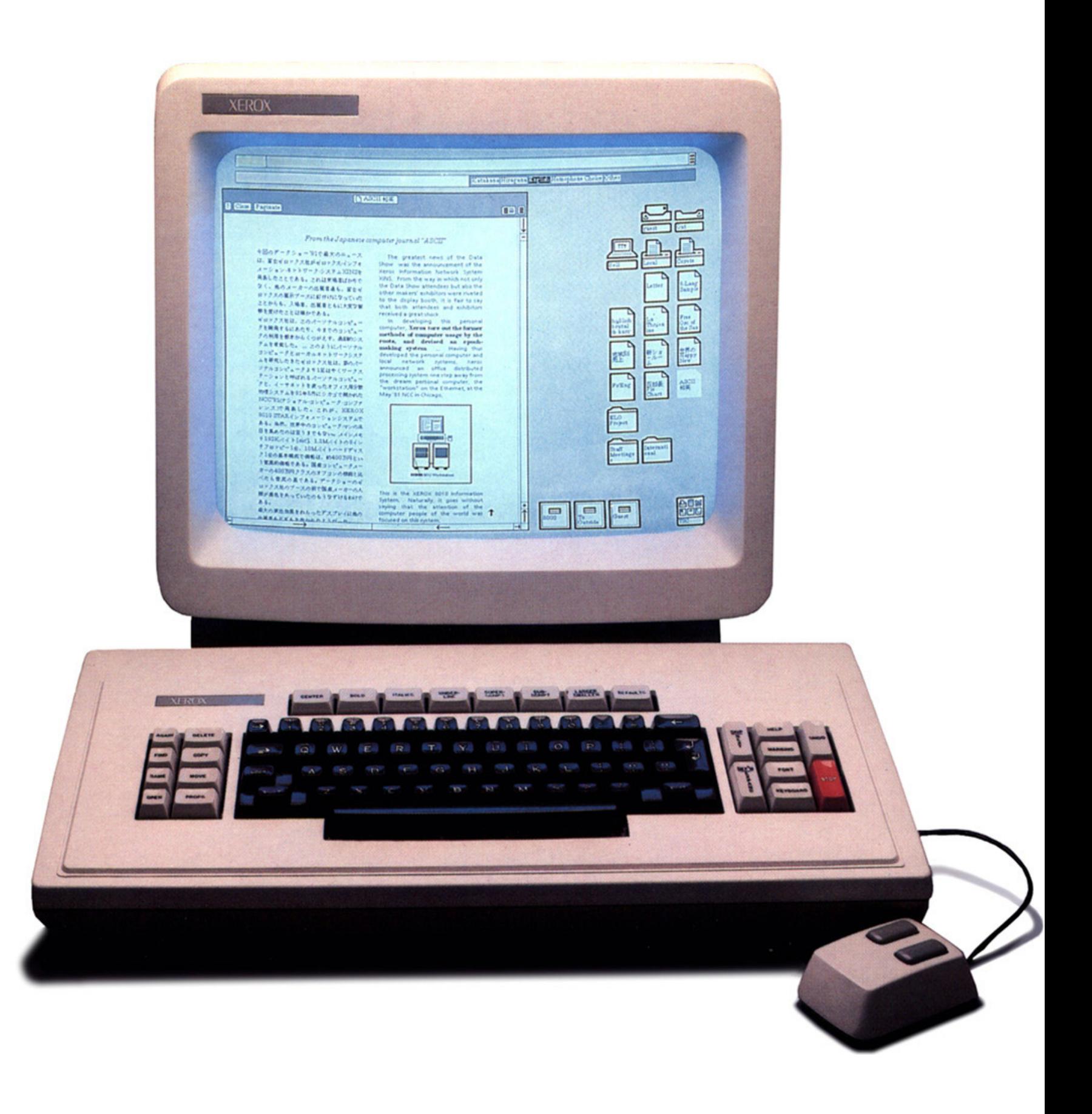

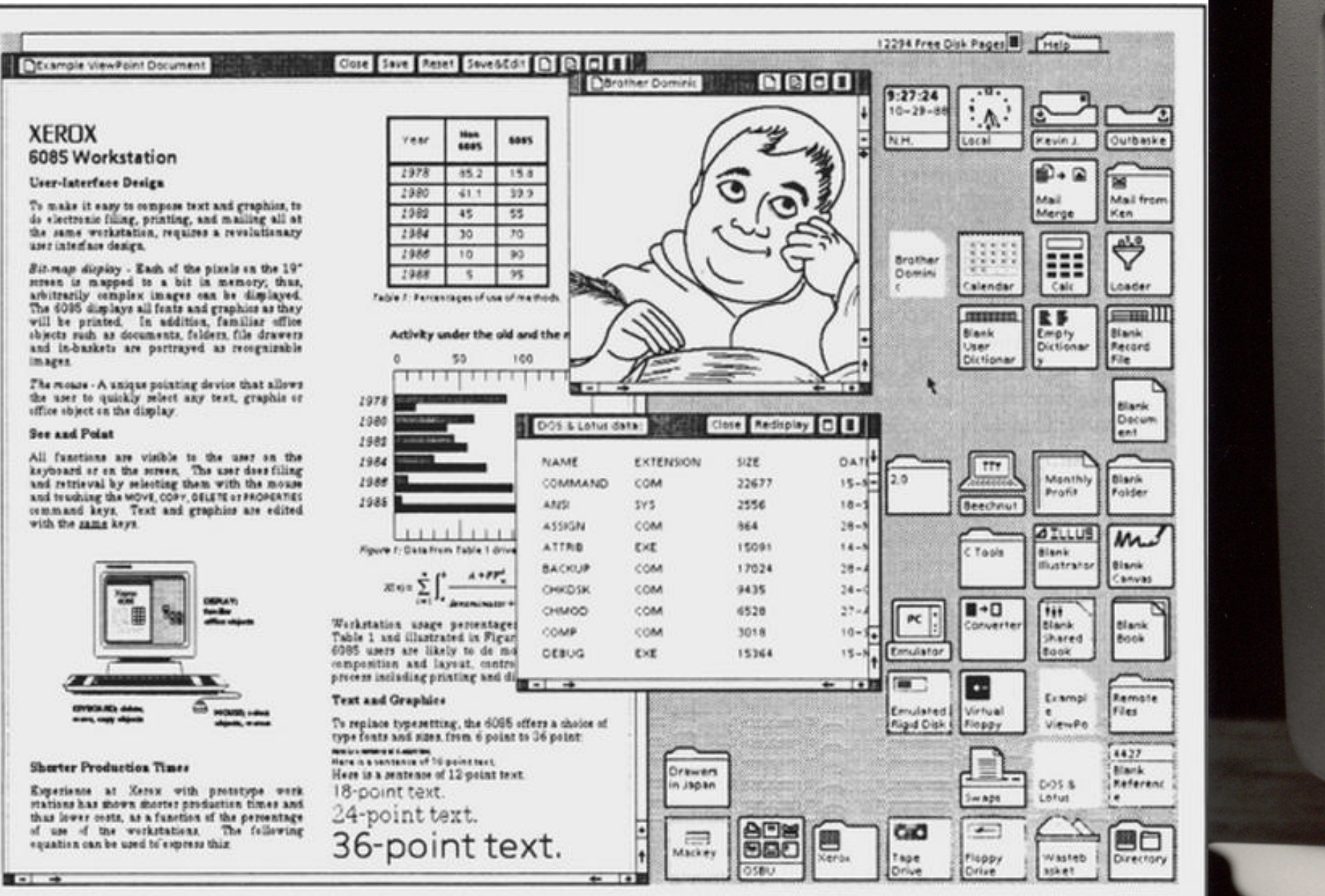

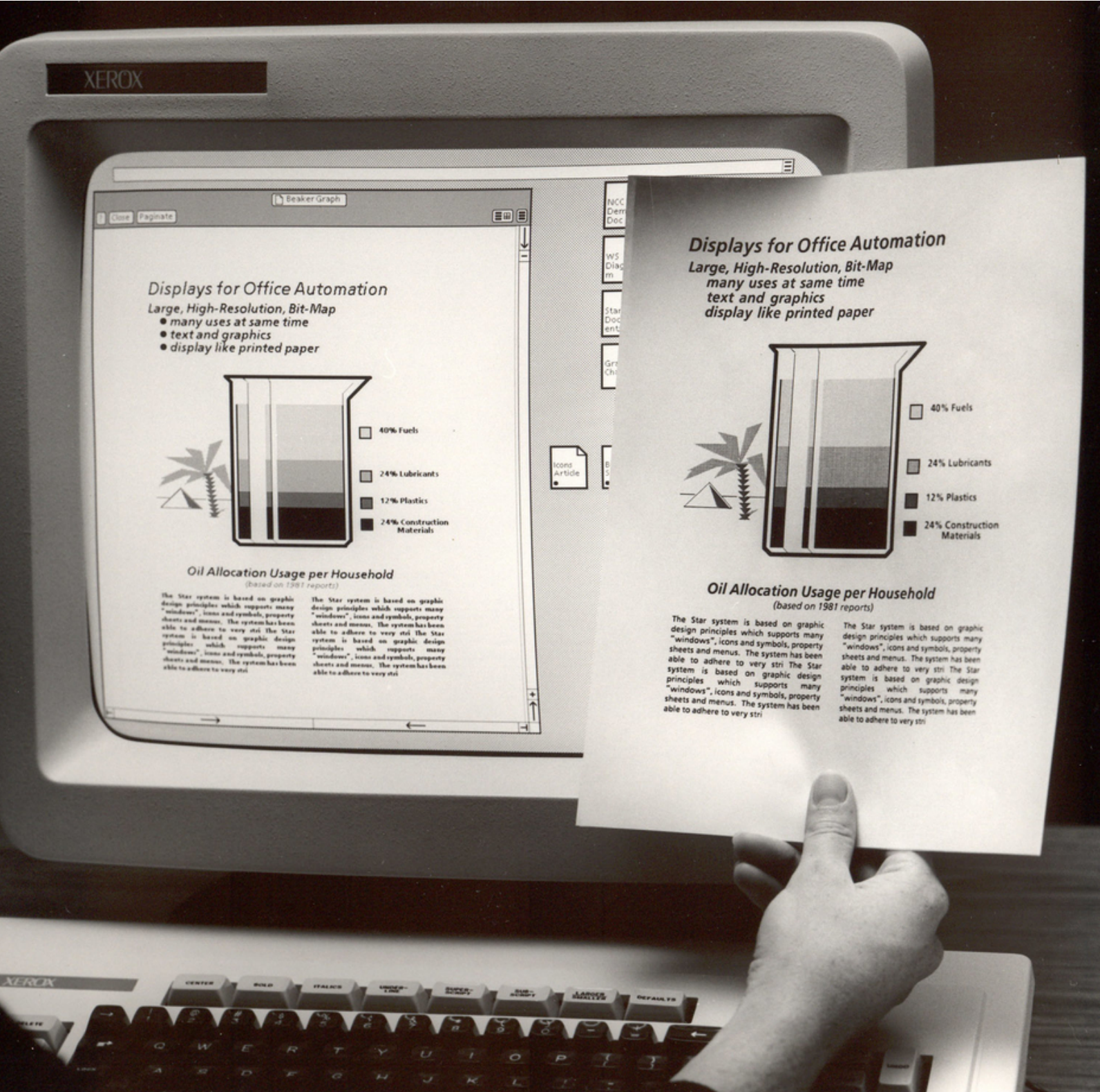

<sup>18</sup> Image source: Left, Right

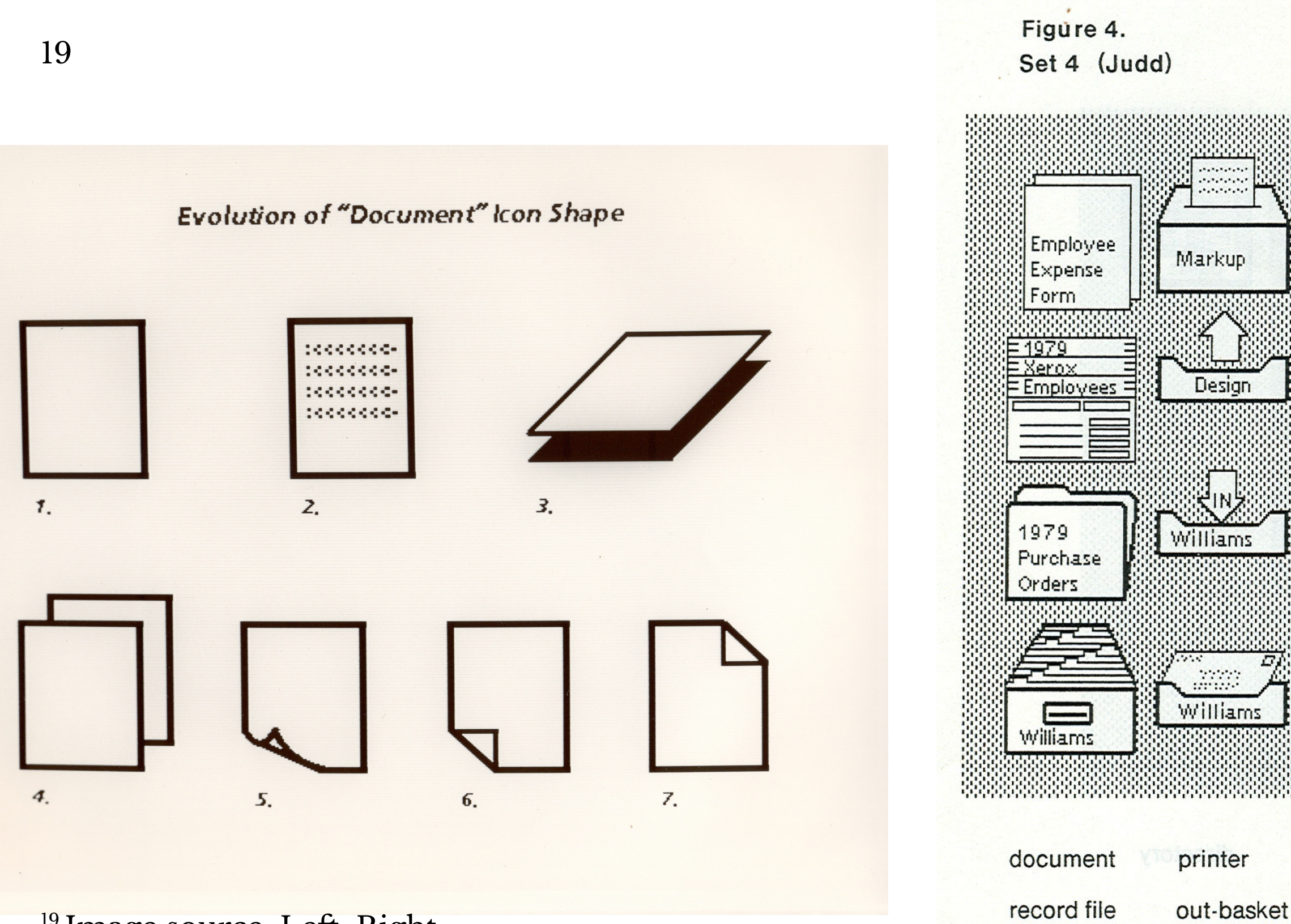

<sup>19</sup> Image source: Left, Right

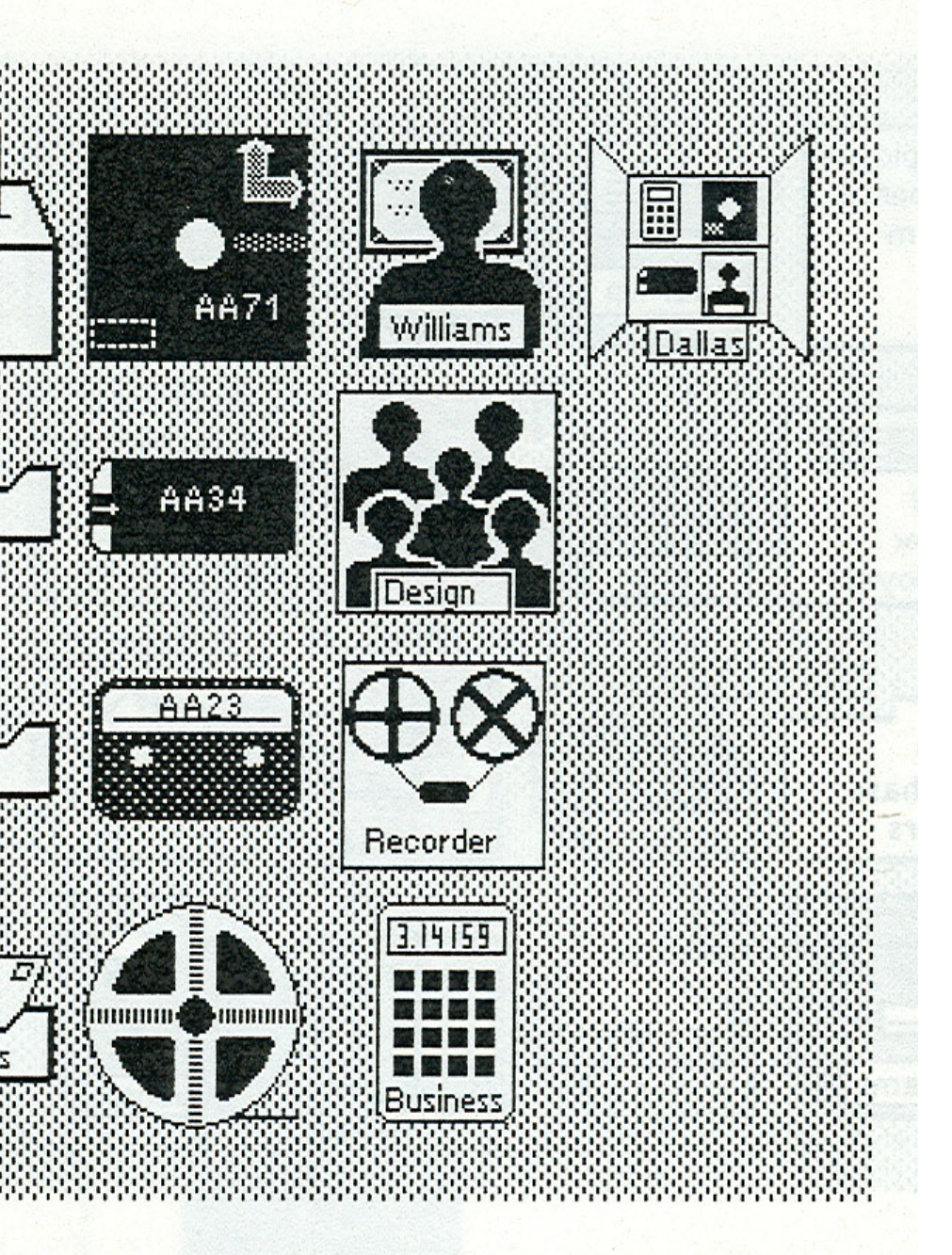

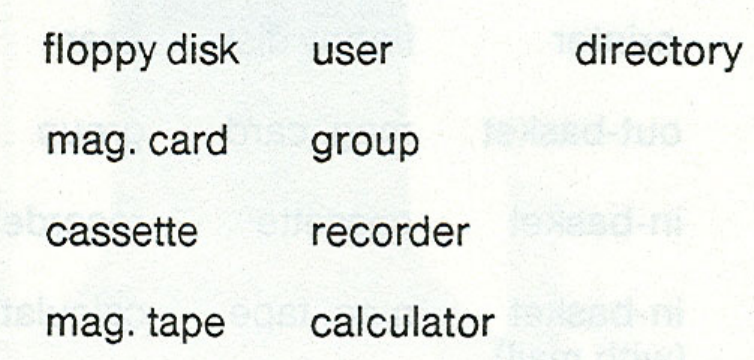

folder

file drawer

in-basket

in-basket

(with mail)

# **Designing for the Desktop**

© Building User Interfaces | Professor Mutlu | Lecture 08: 14 *Designing for the Web & Desktop*

### **The WIMP Paradigm20**

**Definition:** *Windows*, *icons*, *menus*, and *pointer*, or *WIMP*, is a design paradigm that current desktop interfaces follow that dates back to the Xerox Alto (1973).

<sup>20</sup> [Image source](https://cdn.vox-cdn.com/thumbor/rLRVbYArRwSzSy0-Vyo3juYOMno=/0x24:1020x704/2050x1367/cdn.vox-cdn.com/assets/2351233/xerox-star-lead.jpg)

© Building User Interfaces | Professor Mutlu | Lecture 08: 15 *Designing for the Web & Desktop*

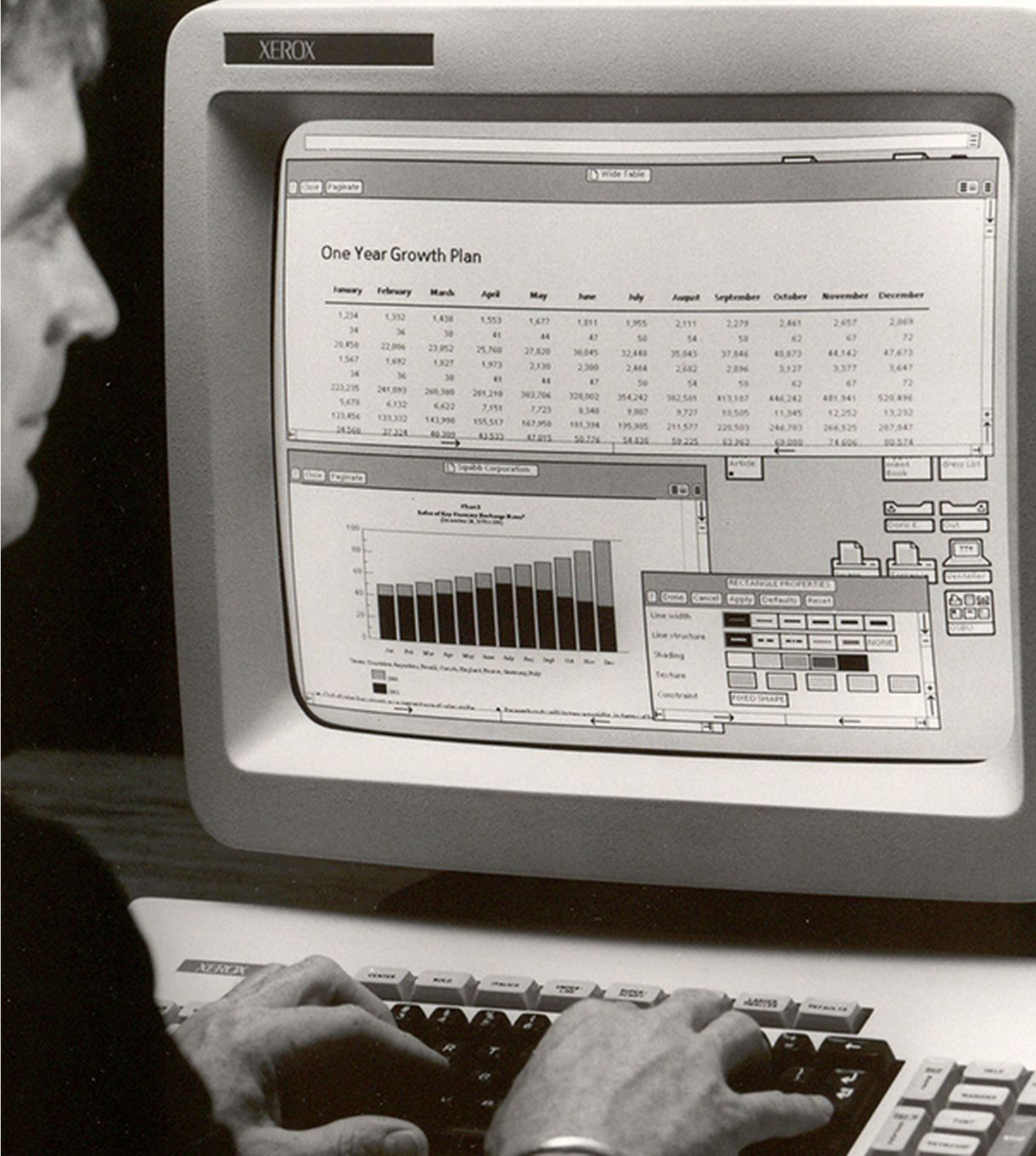

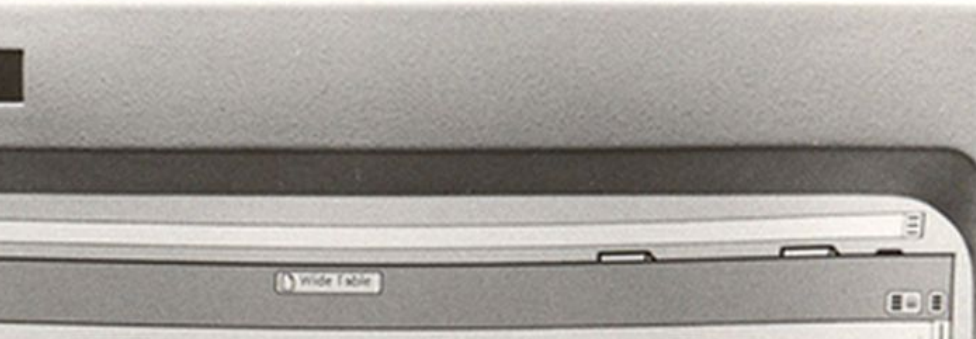

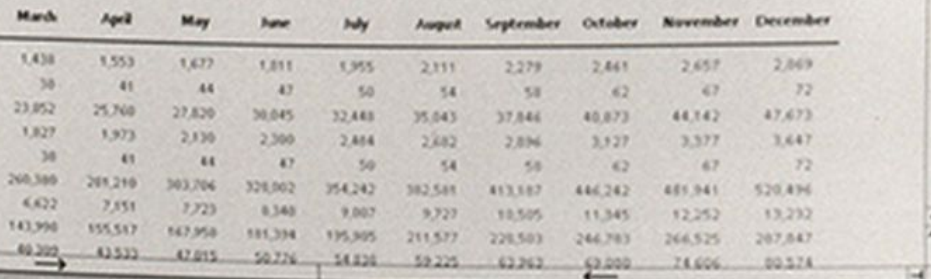

**Definition:** Windows are resizable containers of individual applications.

*Primary* windows contain elements for the main functionality of the application, such as a canvas. *Secondary* windows support main windows through modal panes, dialog boxes, etc.

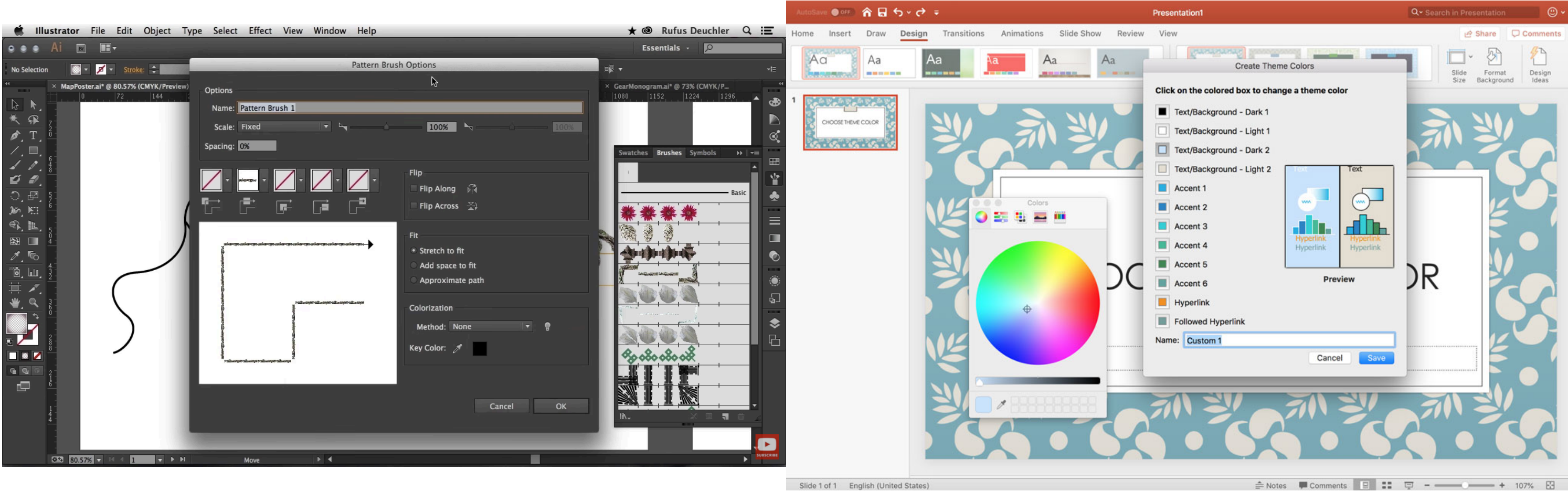

<sup>21</sup> Image source: Left, Right

## Definition: Windows can be organized in a way that overlaps several windows or tiles them across the screen.

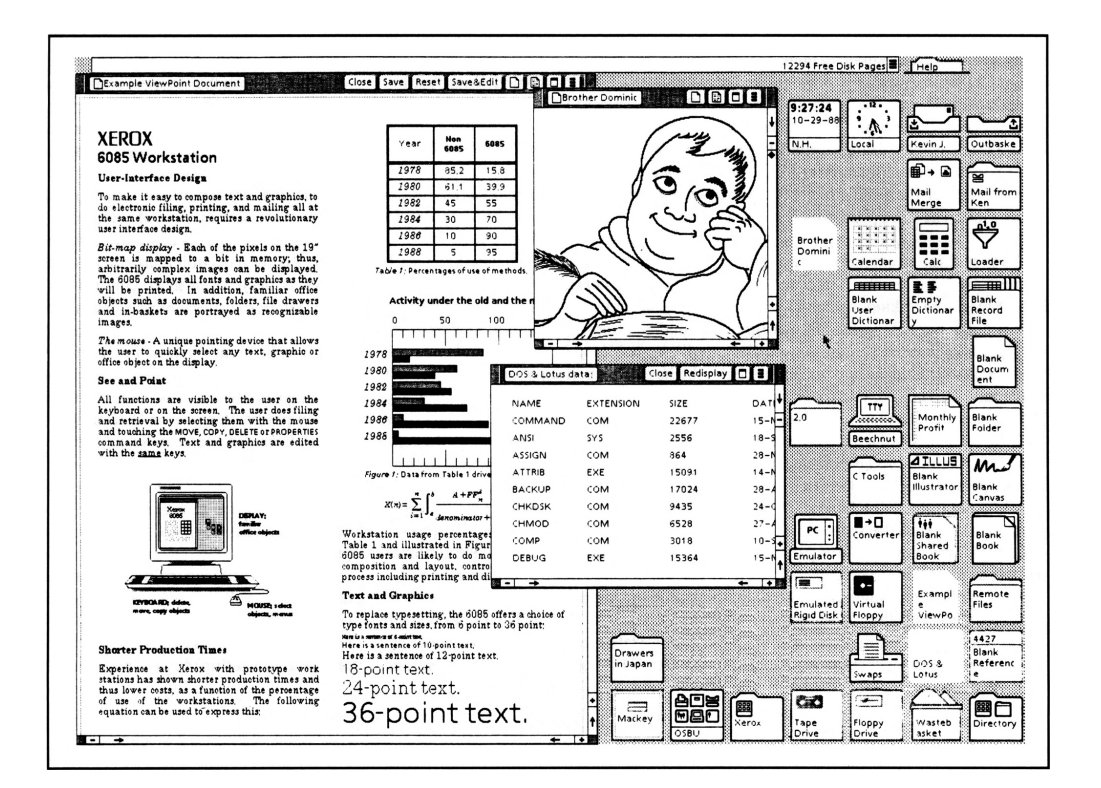

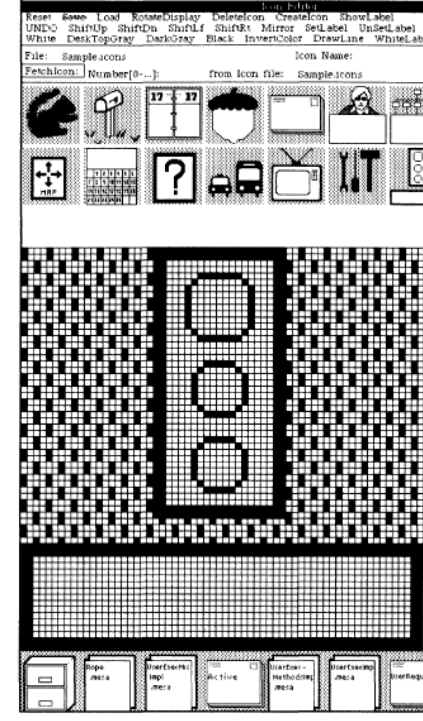

<sup>22</sup> Image source: Left, Right

**B** Building User Interfaces | Professor Mutlu | Lecture 08: Designing for the Web & Desktop

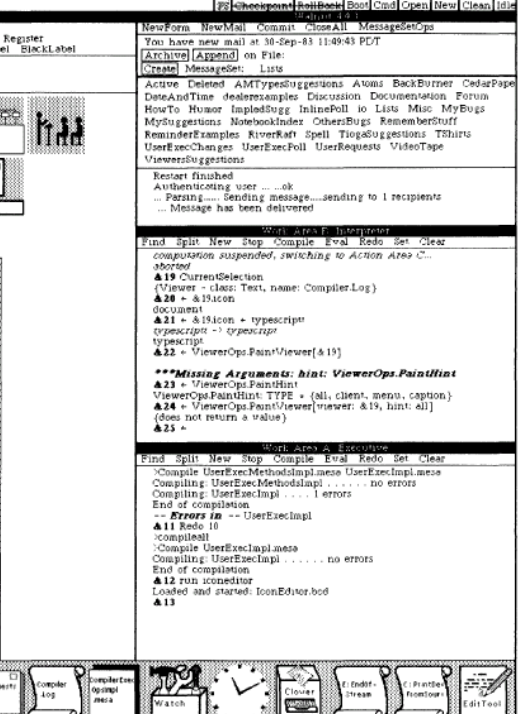

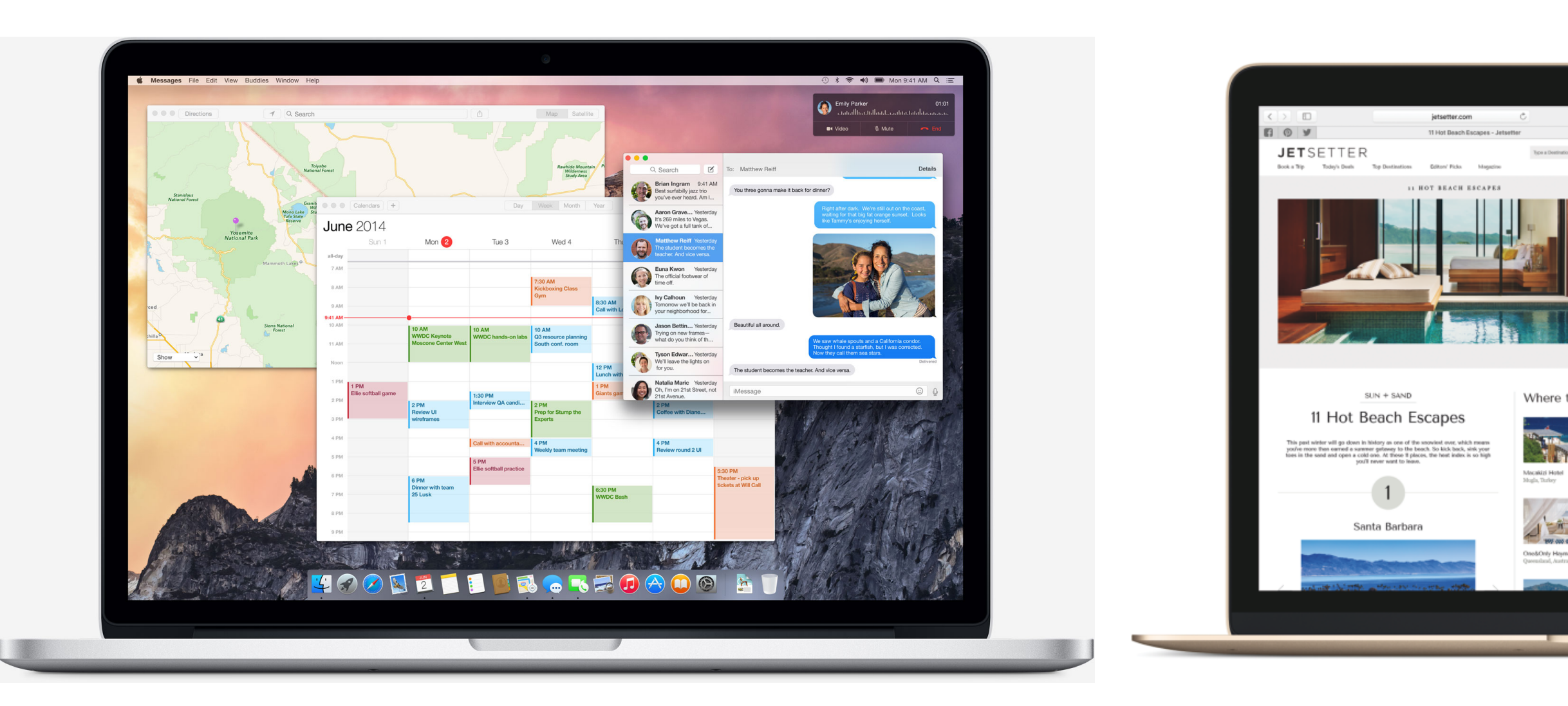

### <sup>23</sup> Image source: [Le](https://ga1.imgix.net/screenshot/o/103501-adobe-illustrator-cc-1461146876-8874757?ixlib=rb-1.0.0&ch=Width,DPR&auto=format)ft, [Right](http://www.speakeasysolutions.com/blogimages/word2007template2.png)

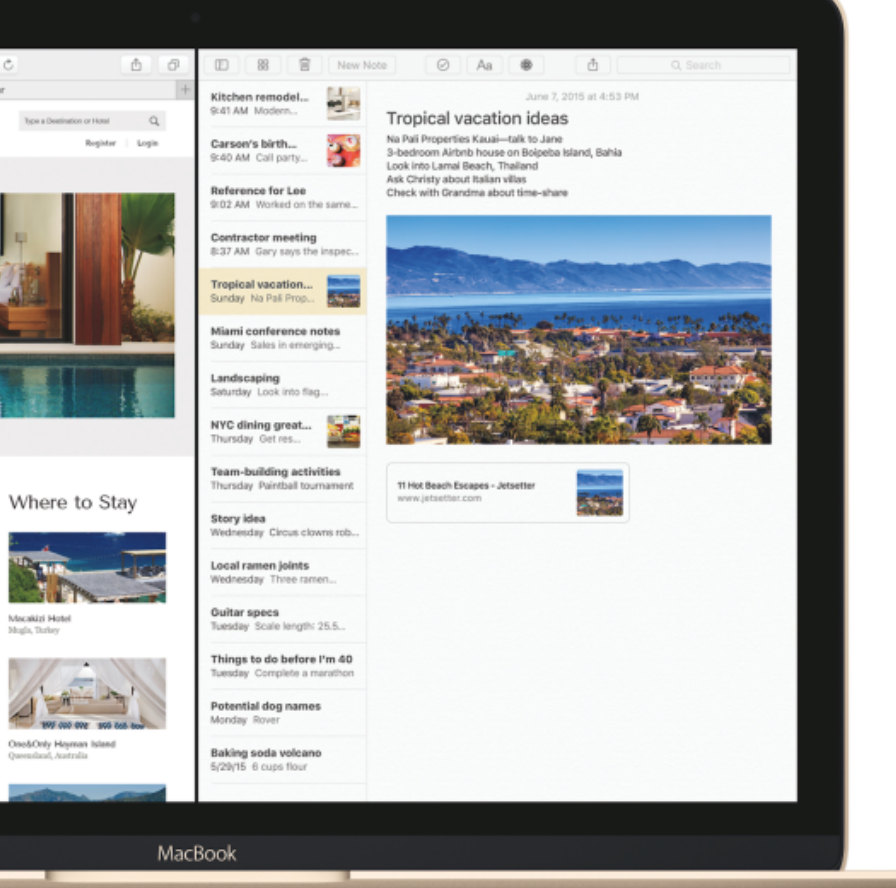

© Building User Interfaces | Professor Mutlu | Lecture 08: 19 *Designing for the Web & Desktop*

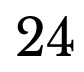

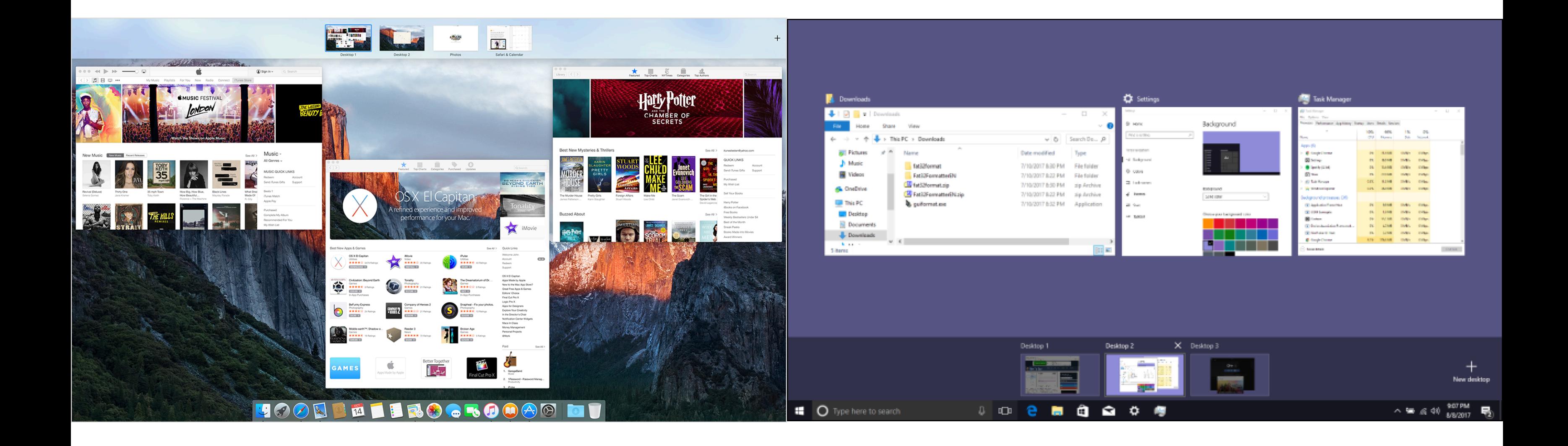

#### <sup>24</sup> Image source: [Le](https://support.apple.com/library/content/dam/edam/applecare/images/en_US/osx/el_capitan-mission_control.png)ft, [Right](https://www.howtogeek.com/thumbcache/2/200/1259fc95b5309894c0043cbcb136c823/wp-content/uploads/2017/08/vd_top.png)

© Building User Interfaces | Professor Mutlu | Lecture 08: 20 *Designing for the Web & Desktop*

### **Window Structures**<sup>25</sup>

# Windows bring together dedicated *panes* in different configurations.

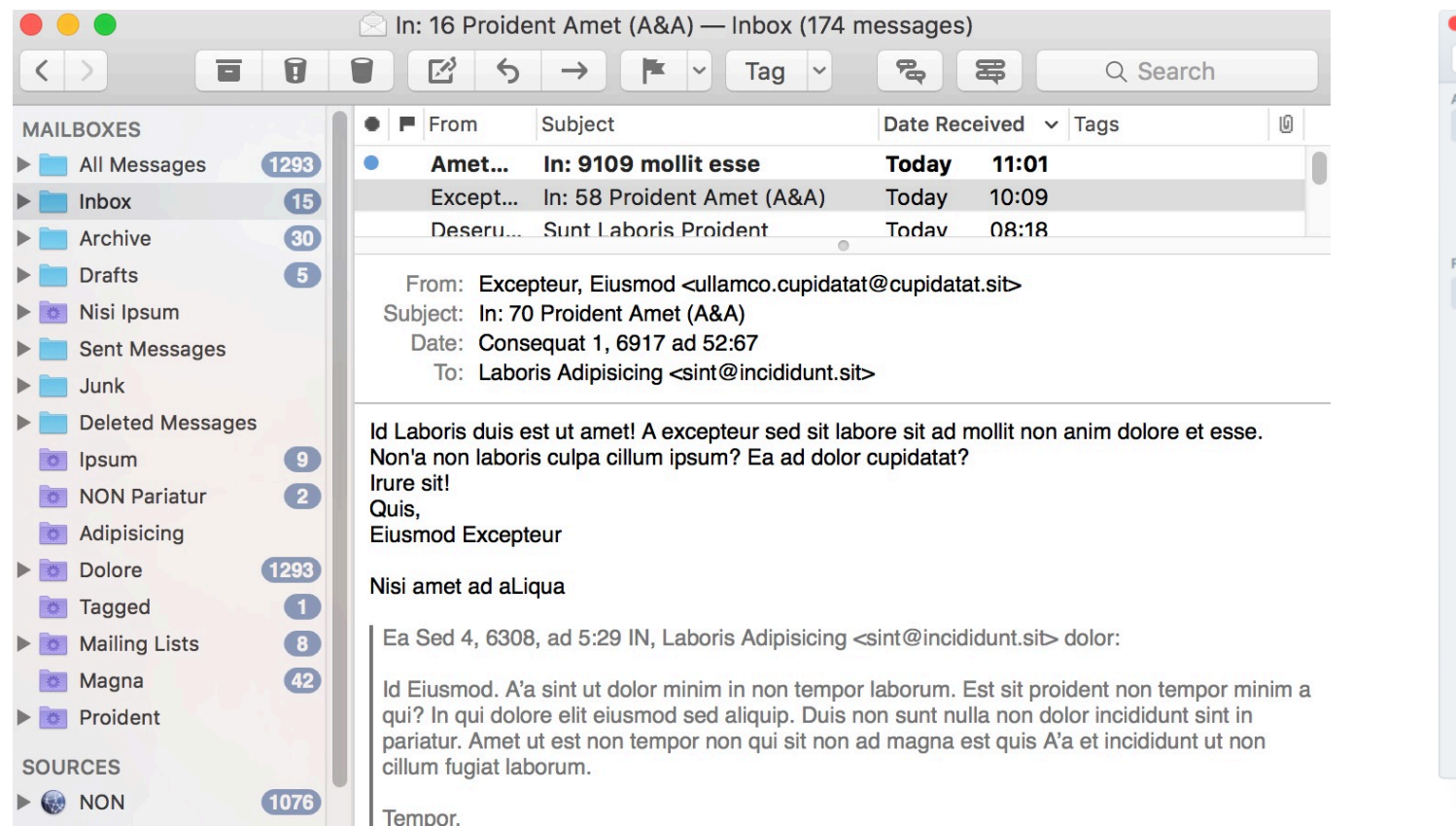

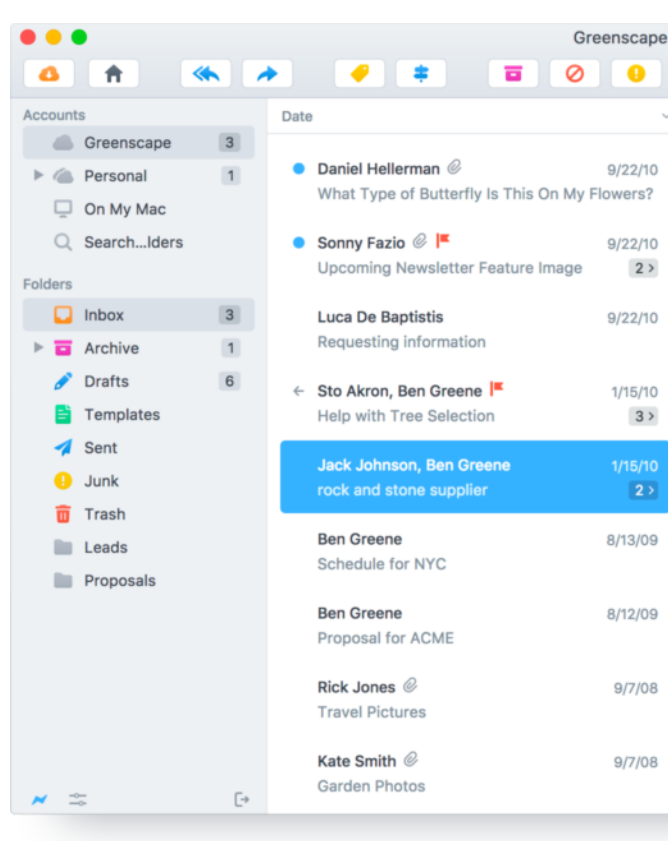

### <sup>25</sup> Image source: Left, Right

**La Building User Interfaces | Professor Mutlu | Lecture 08: Designing for the Web & Desktop** 

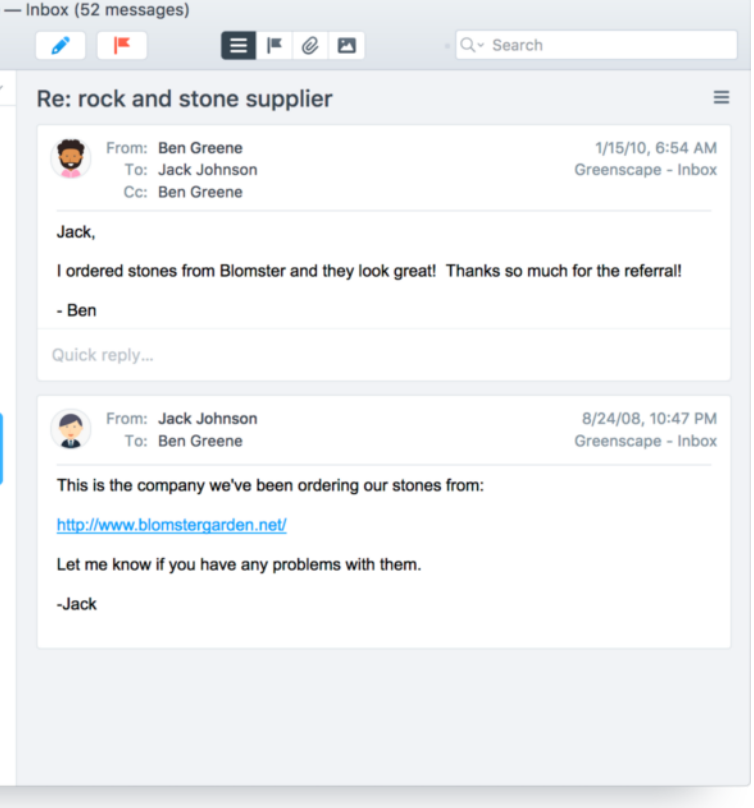

## Secondary windows can be *docked*, *stacked*, and *floating*. 26

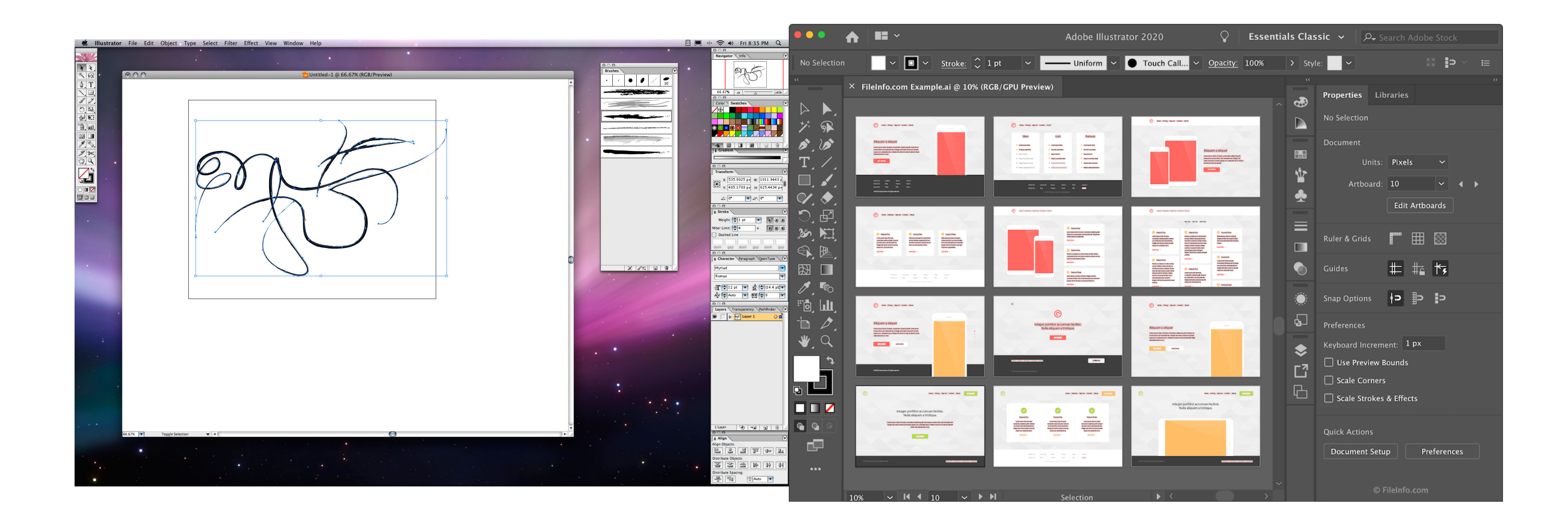

#### <sup>26</sup> Image source: [Le](https://www.bittbox.com/wp-content/uploads/2007/10/cs1_work_in_leopard_7.jpg)ft, [Right](https://fileinfo.com/software/adobe/illustrator)

© Building User Interfaces | Professor Mutlu | Lecture 08: 22 *Designing for the Web & Desktop*

Menus<sup>27</sup>

## **Definition:** Menus list all the functions of the an application. Menu lists serve *educational* and *reference* purposes.

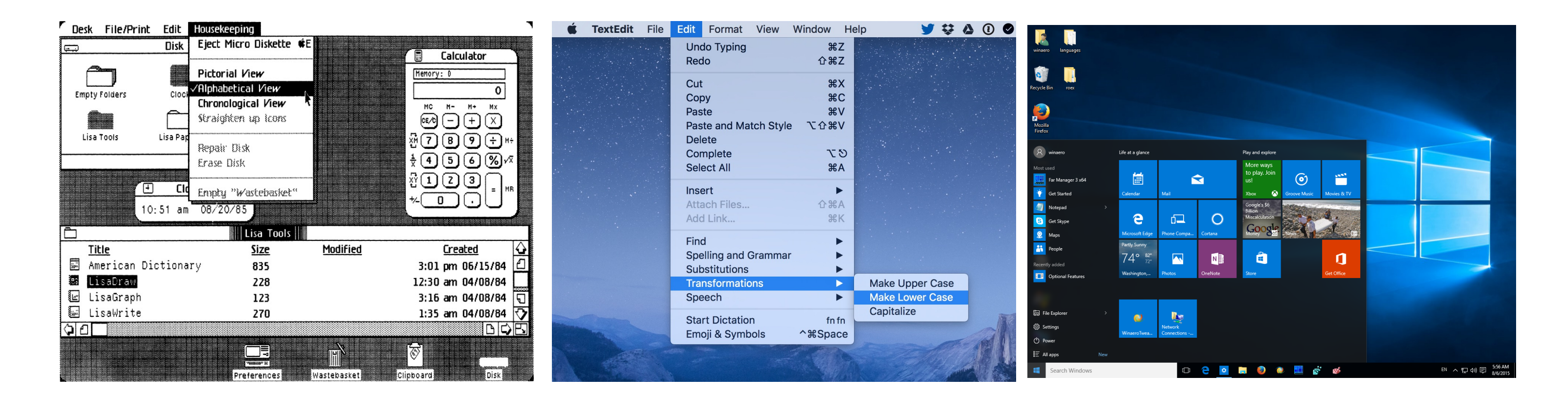

### <sup>27</sup> Image source: [Le](https://guidebookgallery.org/pics/articles/lisauserinterfaceguidelines/a6.big.jpg)ft, [Center](https://www.macobserver.com/wp-content/uploads/2017/02/Edit-Menu.jpg), [Right](https://winaero.com/blog/wp-content/uploads/2015/08/Windows-10-start-menu.png)

© Building User Interfaces | Professor Mutlu | Lecture 08: 23 *Designing for the Web & Desktop*

### Toolbars, Palettes, Sidebars, & Tooltips<sup>28</sup>

# Definition: Toolbars, palettes, sidebars, and tooltips facilitate (visual and manipulation) access to frequently used functions.

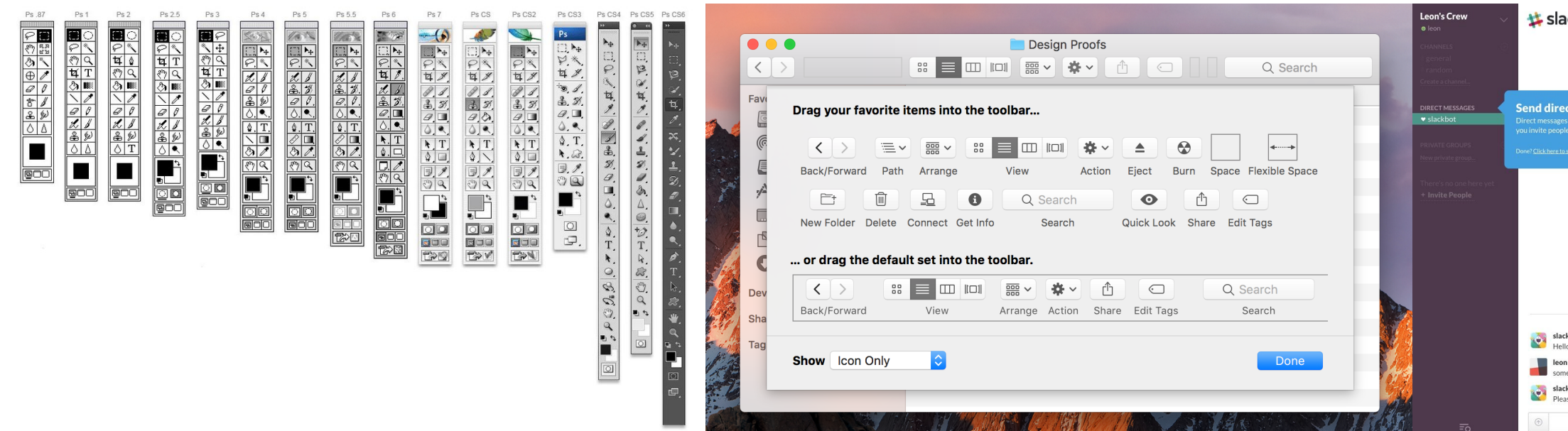

#### <sup>28</sup> Image source: Left, Center, Right

**24 Building User Interfaces | Professor Mutlu | Lecture 08: Designing for the Web & Desktop** 

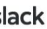

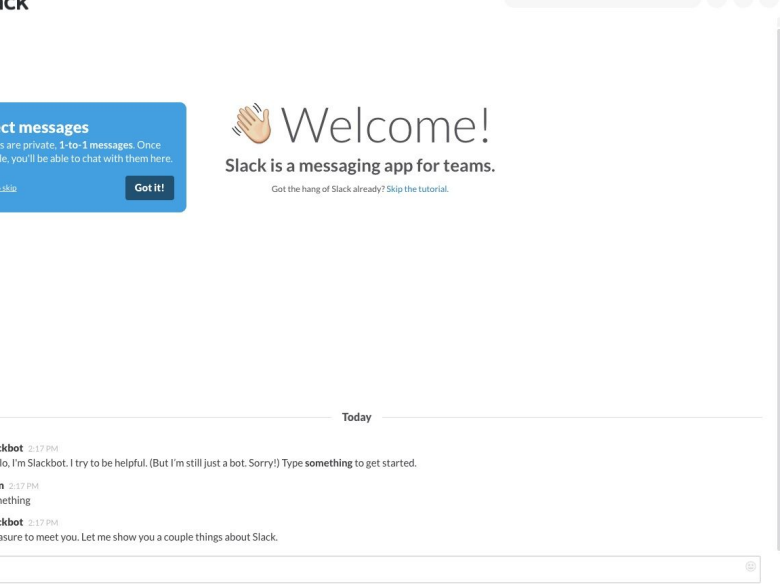

# **Definition:** Tool palettes provide *advanced controls* for a particular function rather than frequently accessed functions.

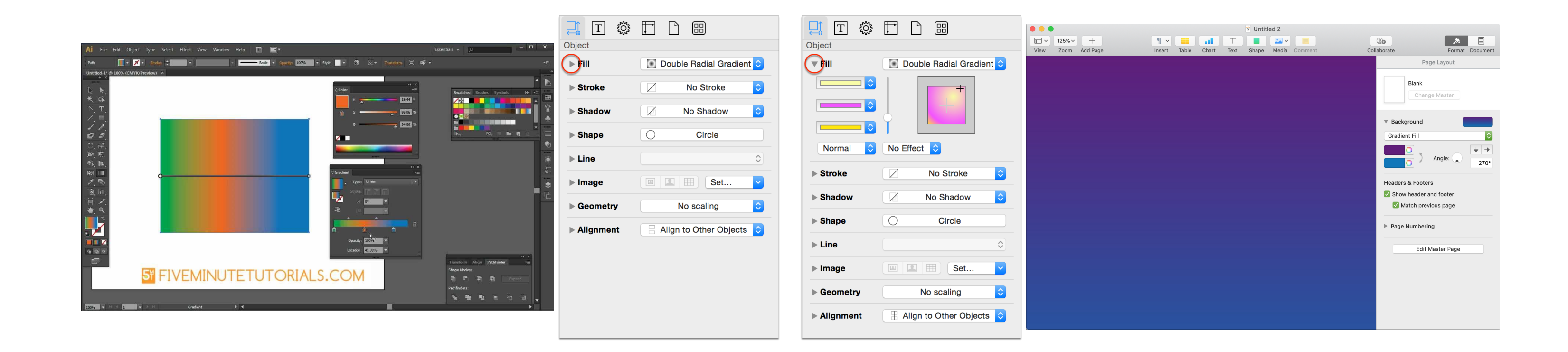

### <sup>29</sup> Image source: [Le](https://i.ytimg.com/vi/oDOkNYzIbbk/maxresdefault.jpg)ft, [Center,](https://support.omnigroup.com/doc-assets/OmniGraffle-Mac/OmniGraffle-Mac-v6.6.0.0/en/EPUB/art/og61_inspectors_useof.png) [Right](https://media.idownloadblog.com/wp-content/uploads/2019/03/Pages-Document-Background-Color-Mac.jpg)

© Building User Interfaces | Professor Mutlu | Lecture 08: 25 *Designing for the Web & Desktop*

Pointing<sup>30</sup>

# **Definition:** Pointing on an application canvas enables a range of advanced capabilities for *direct manipulation*.

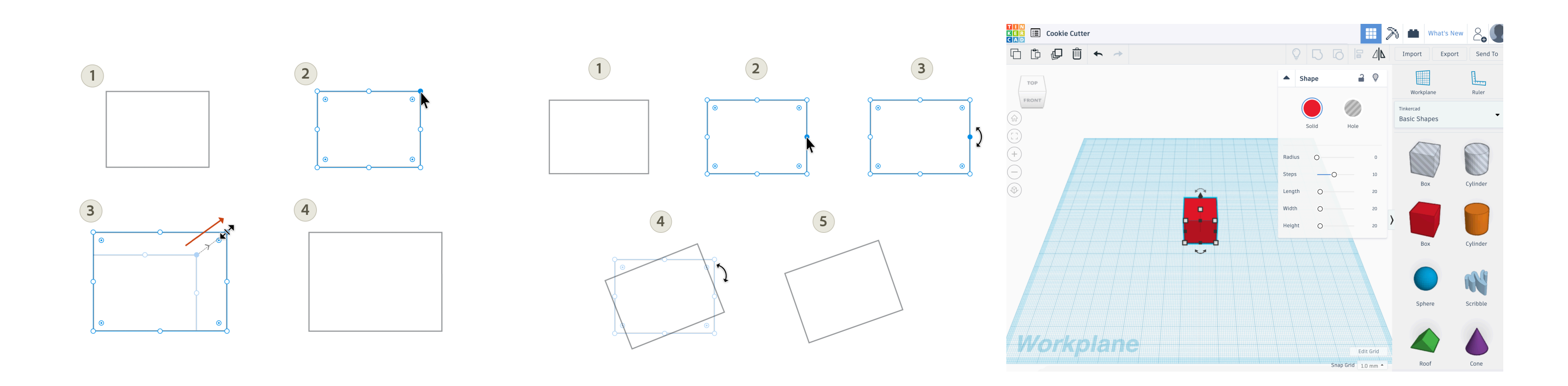

<sup>30</sup> Image source: Left, Center, Right

Lecture 08: Designing for the Web & Desktop Professor Mutlu | Lecture 08: Designing for the Web & Desktop

# **In-Class Activity 1: Desktop Application Deconstruction**

[Image Source](https://abduzeedo.com/node/85608)

© Building User Interfaces | Professor Mutlu | Lecture 08: 27 *Designing for the Web & Desktop*

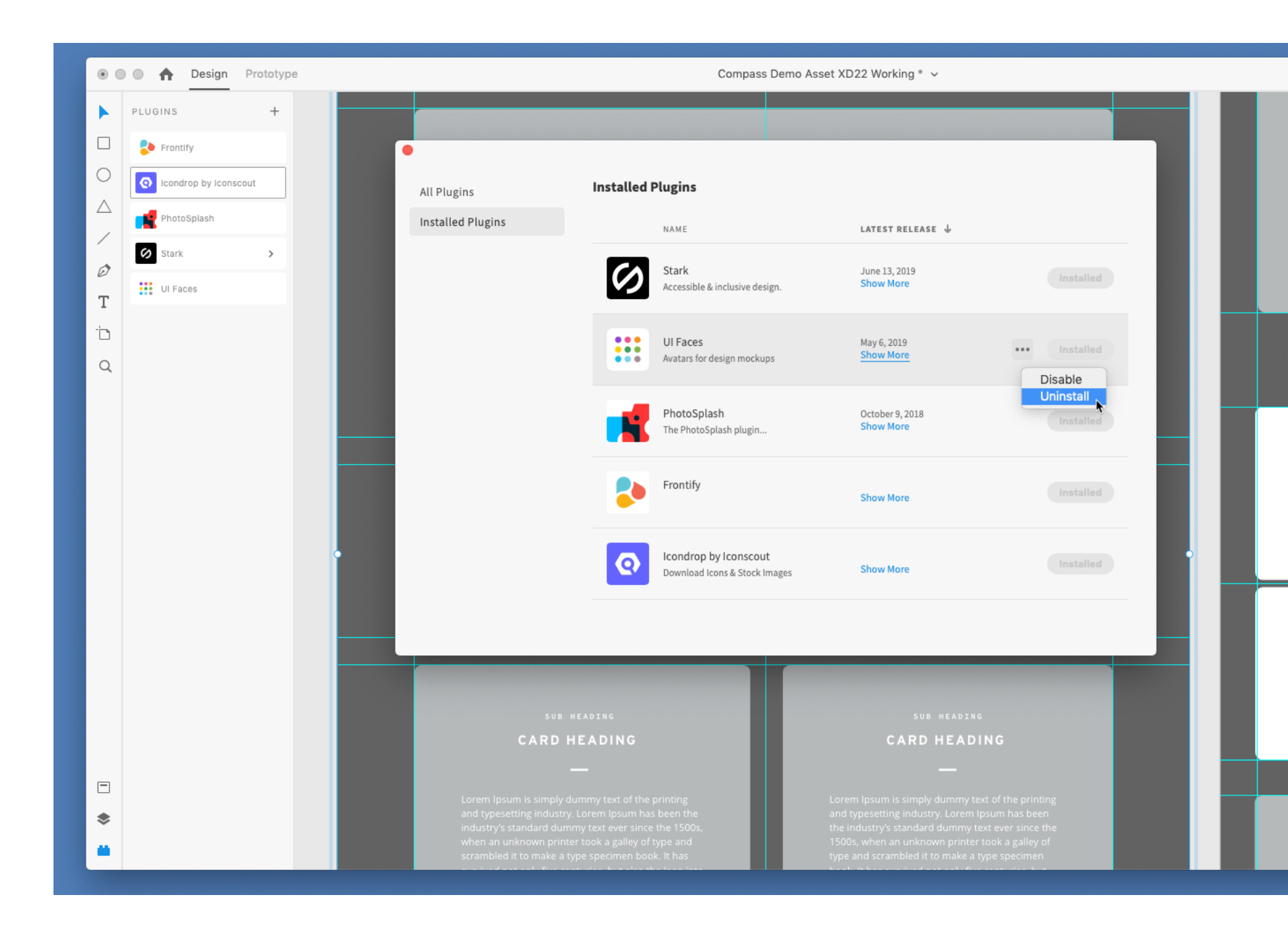

# Link to [Google Drawings](https://docs.google.com/drawings/d/1c72rtGJJ2zTC6iTS9zlTmVSl9vwcrtUwZV-qVKfz01g/edit?usp=sharing)

© Building User Interfaces | Professor Mutlu | Lecture 08: 28 *Designing for the Web & Desktop*

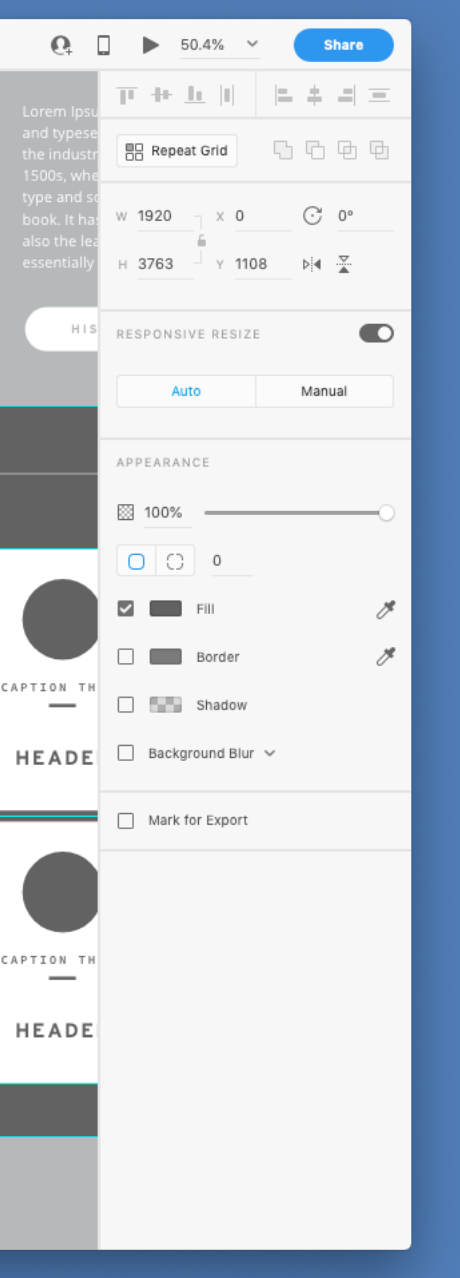

# **Designing for the Web**

© Building User Interfaces | Professor Mutlu | Lecture 08: 29 *Designing for the Web & Desktop*

**Desktop applications:** Dynamic, persistent *screens* and supporting *components* that enable users to perform complex tasks.

**Webpages:** Interconnected *pages* with *aids* that help users navigate and access a large body of content.

**Web Applications**<sup>31</sup>

**Definition:** Single-page applications (SPAs) provide the functions of a desktop application on a webpage following the conventions of desktop applications.

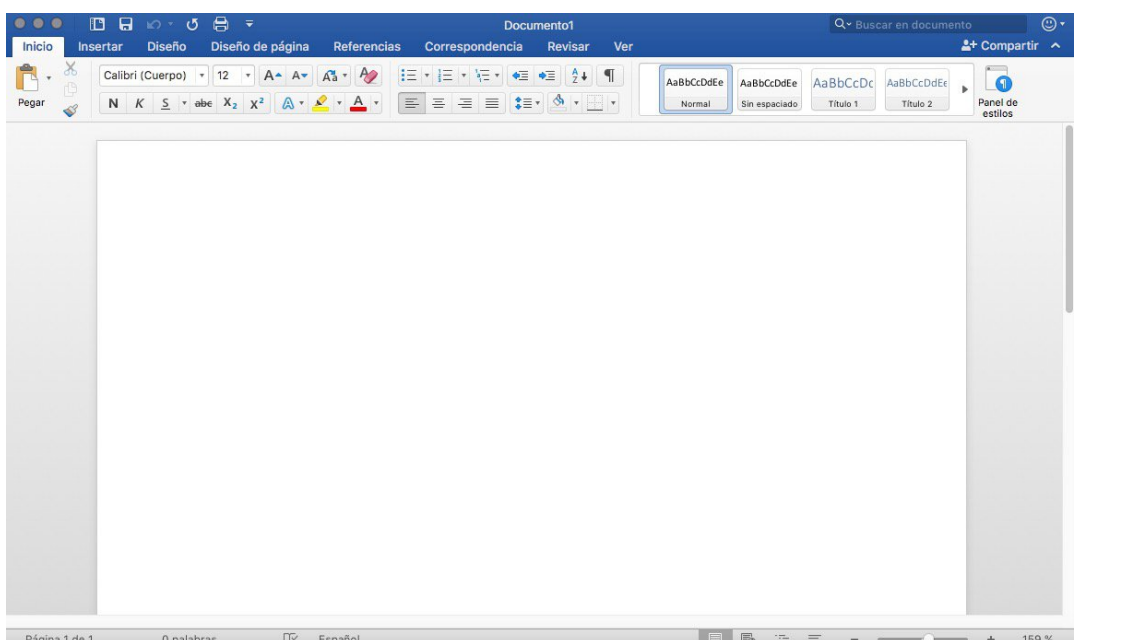

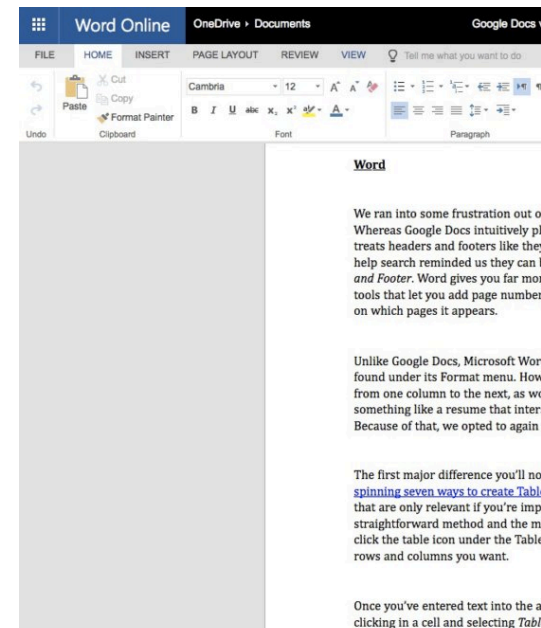

#### <sup>31</sup> Image source: Left, Right

**& Building User Interfaces | Professor Mutlu | Lecture 08: Designing for the Web & Desktop** 

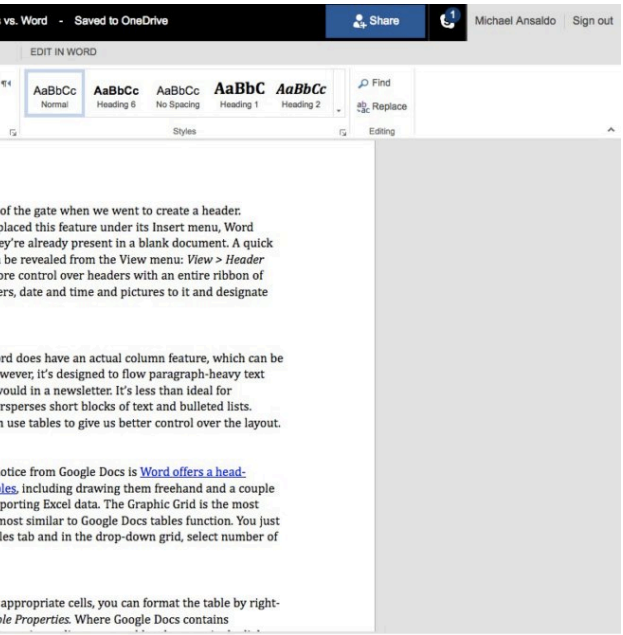

### **The Page**

Since its inception, the *page*, has been the building block of web content.

**If the web is made out of pages, how do we organize and help users navigate them?**

Using *primary* and *secondary* navigation aids.

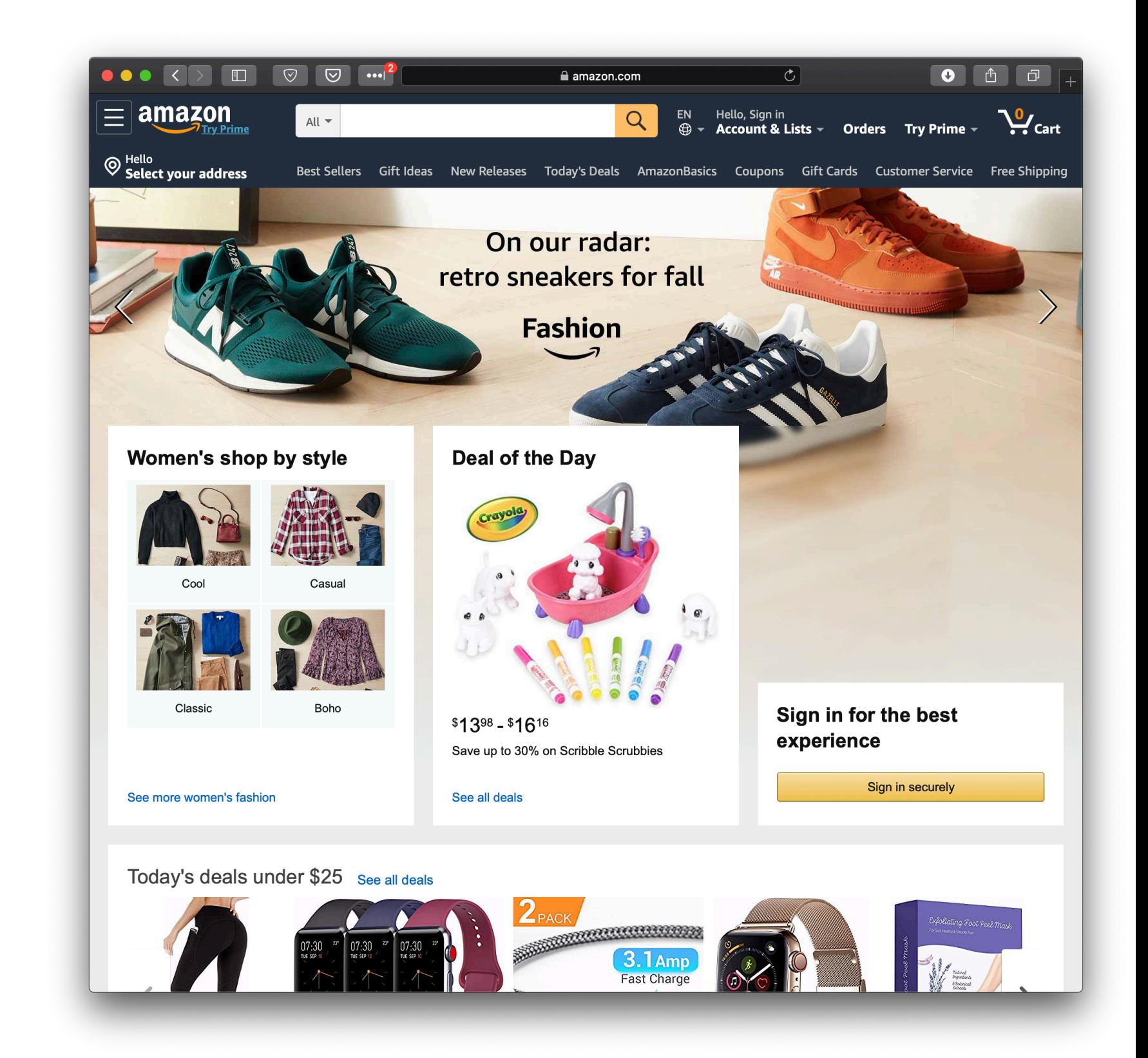

**Primary Navigation Aids**<sup>32</sup>

# **Definition:** Primary navigation aids take the form of menus/ menubars and reflect the major areas or sections of a website.

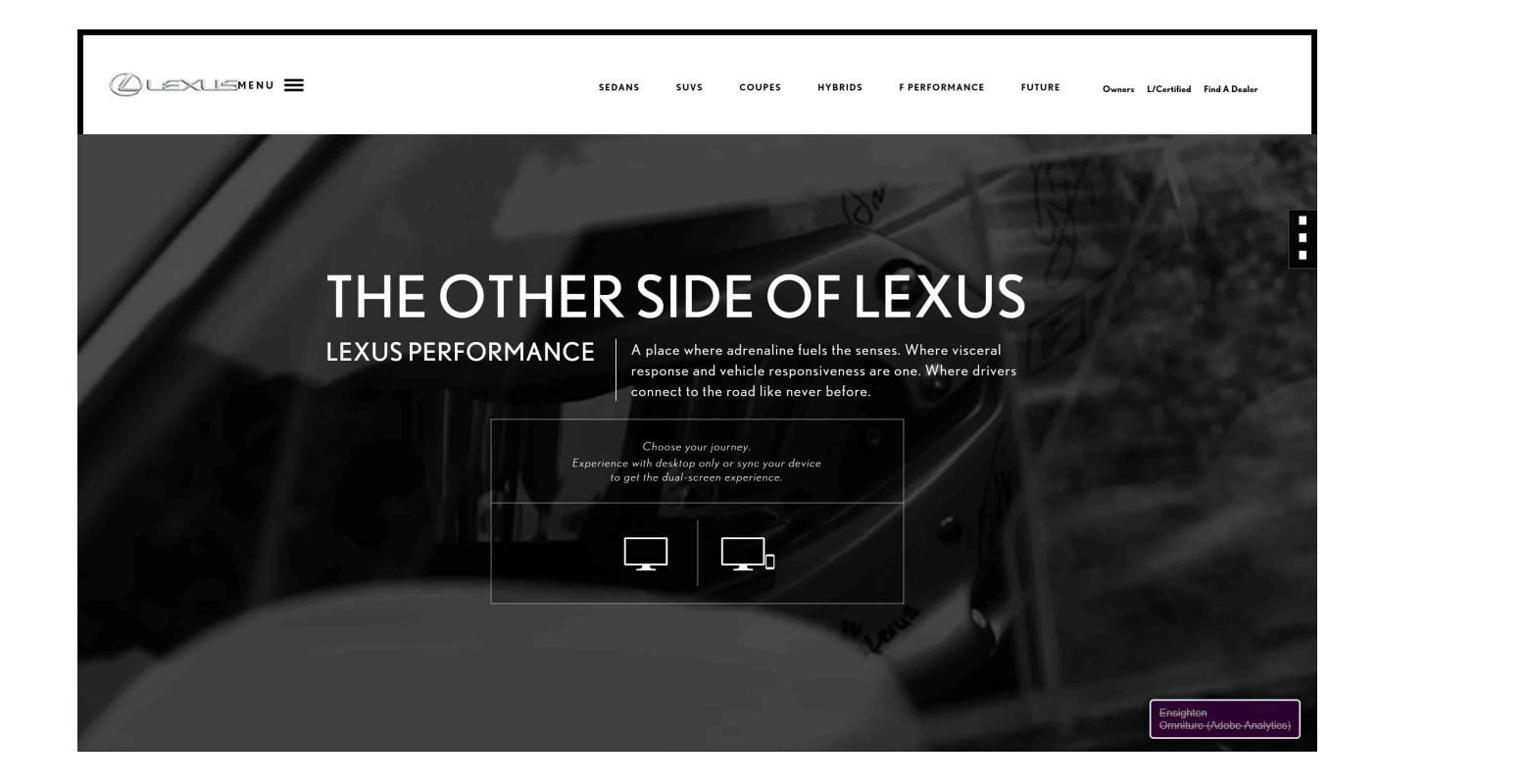

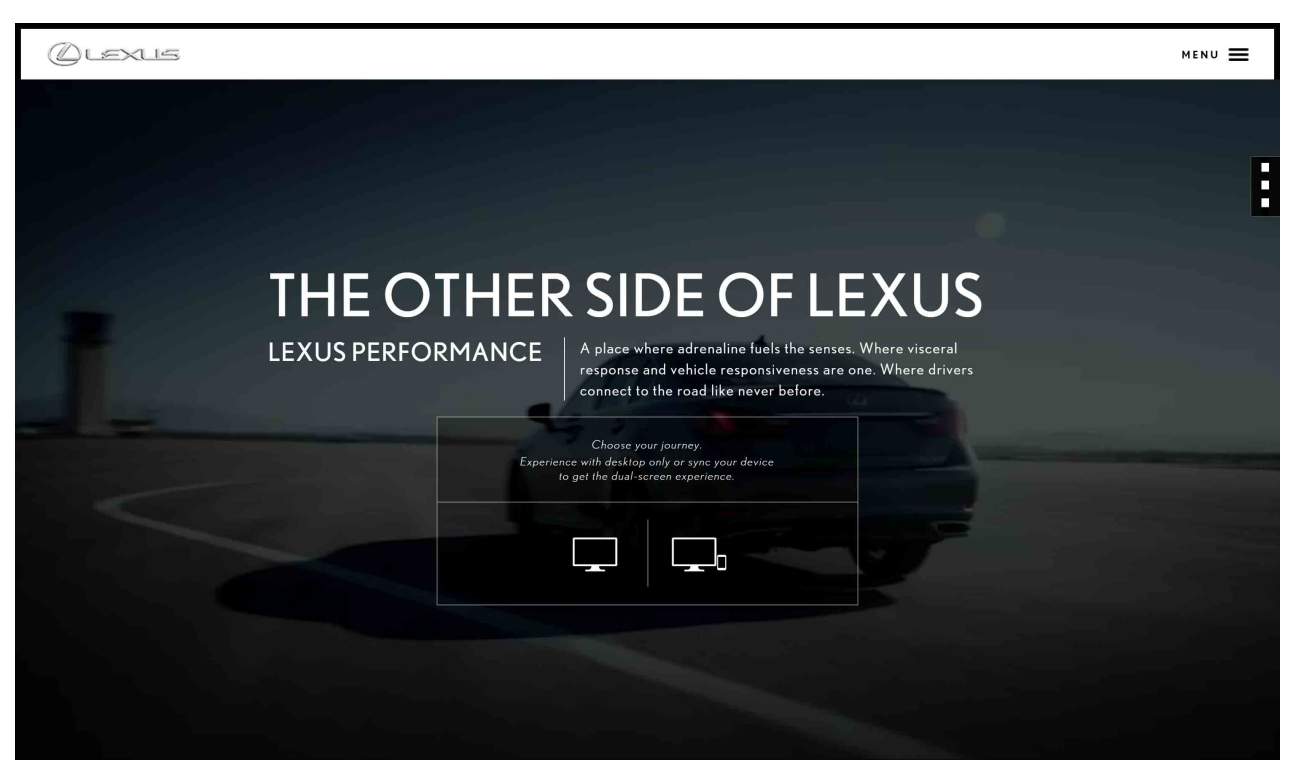

<sup>32</sup> Image source: Left, Right

**&BBuilding User Interfaces | Professor Mutlu | Lecture 08: Designing for the Web & Desktop** 

**Definition:** Secondary navigation aids provide comprehensive links to specific content on the site as *fat navigation*, *left-hand navigation*, *footer navigation*, etc.

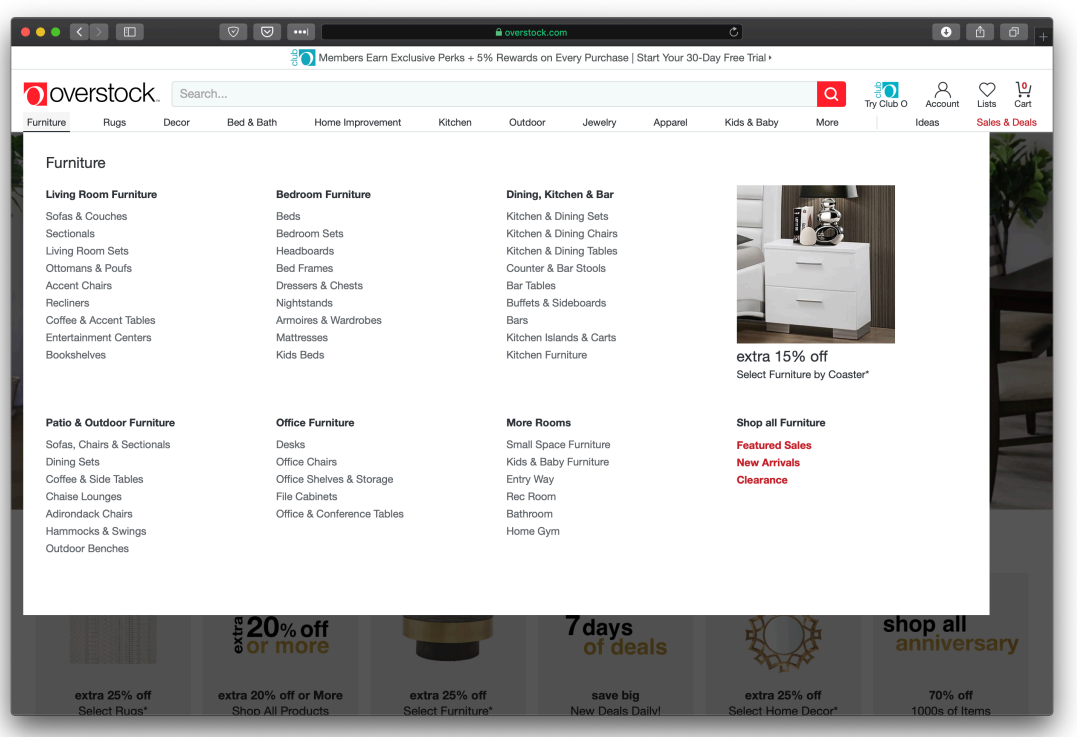

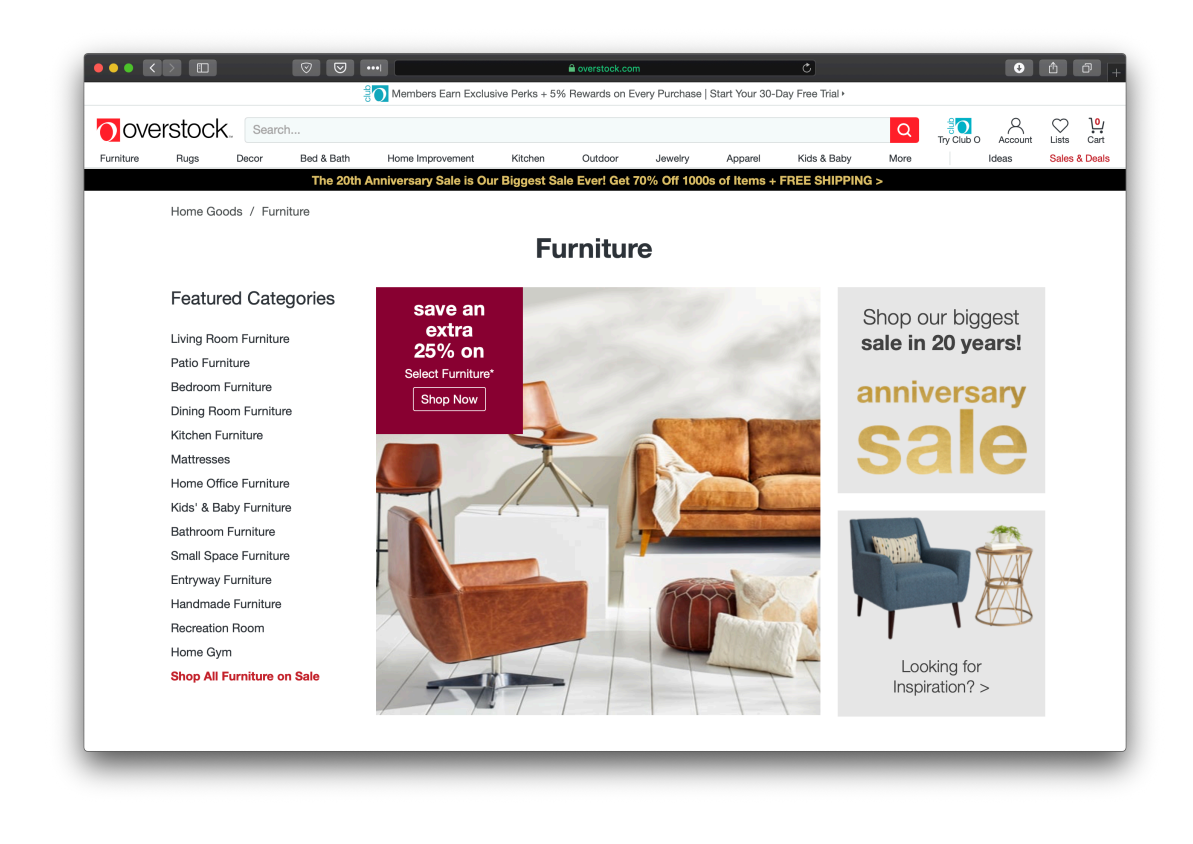

© Building User Interfaces | Professor Mutlu | Lecture 08: 34 *Designing for the Web & Desktop*

**How do we get home?**

A key problem in complex sites is to get back to previous pages or other pages that are higher in the navigation hierarchy. *Breadcrumbs* and *hierarchical lists* are solutions to this problem.

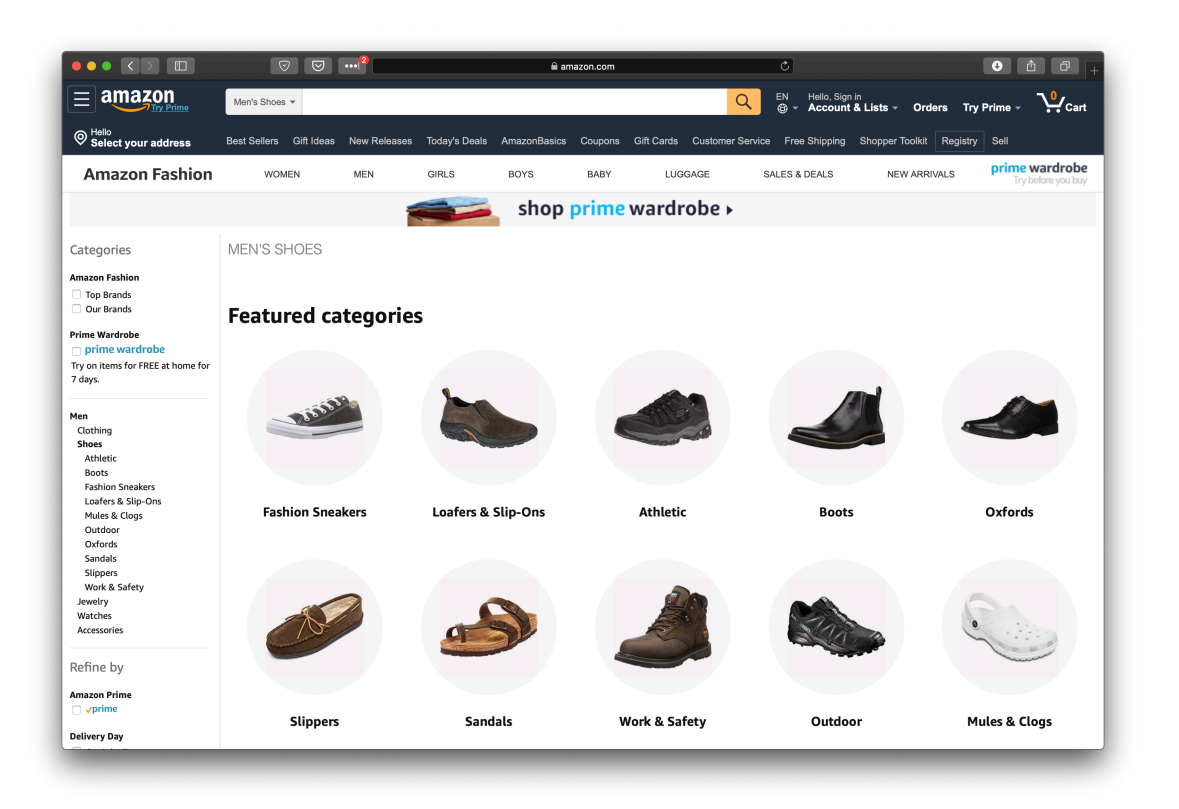

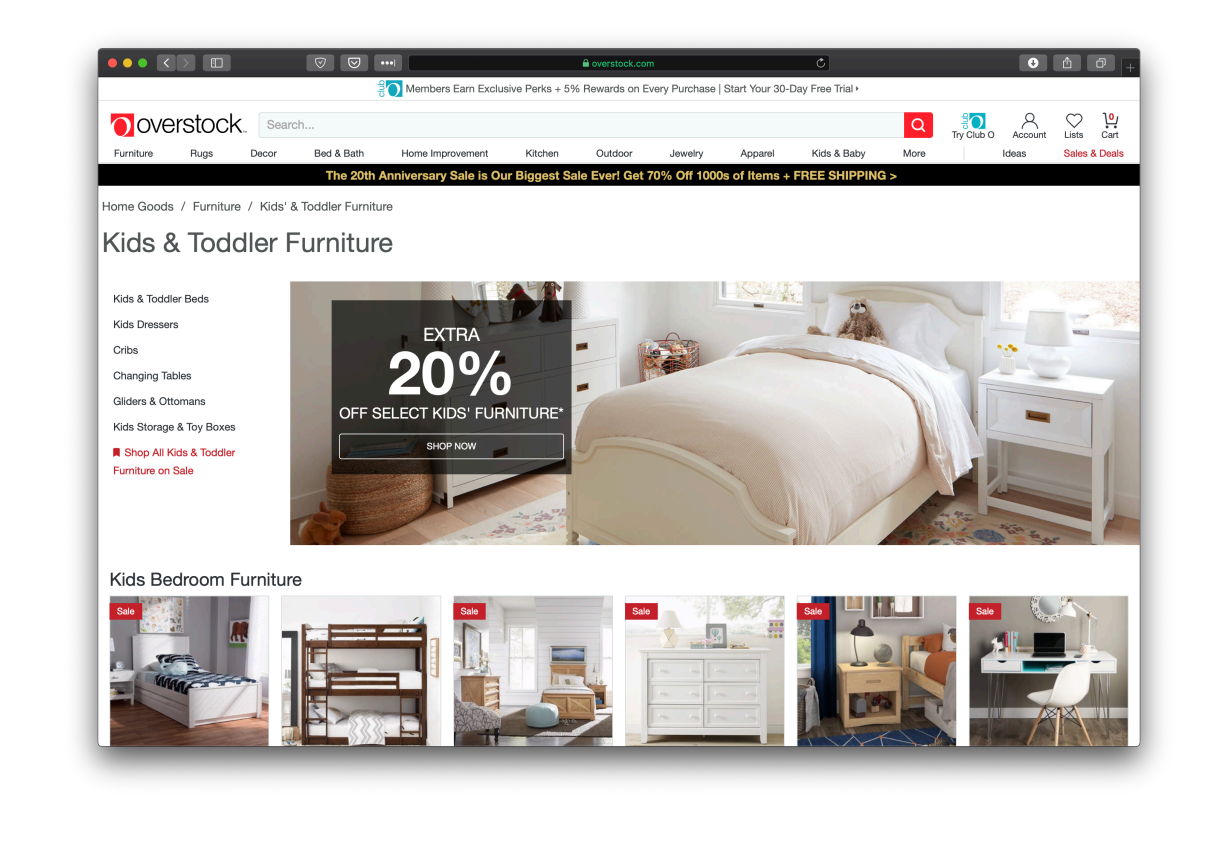

© Building User Interfaces | Professor Mutlu | Lecture 08: 35 *Designing for the Web & Desktop*

**Definition:** The *fold* is the dividing line between the area that is visible when a page first loads and the remainder of the page.

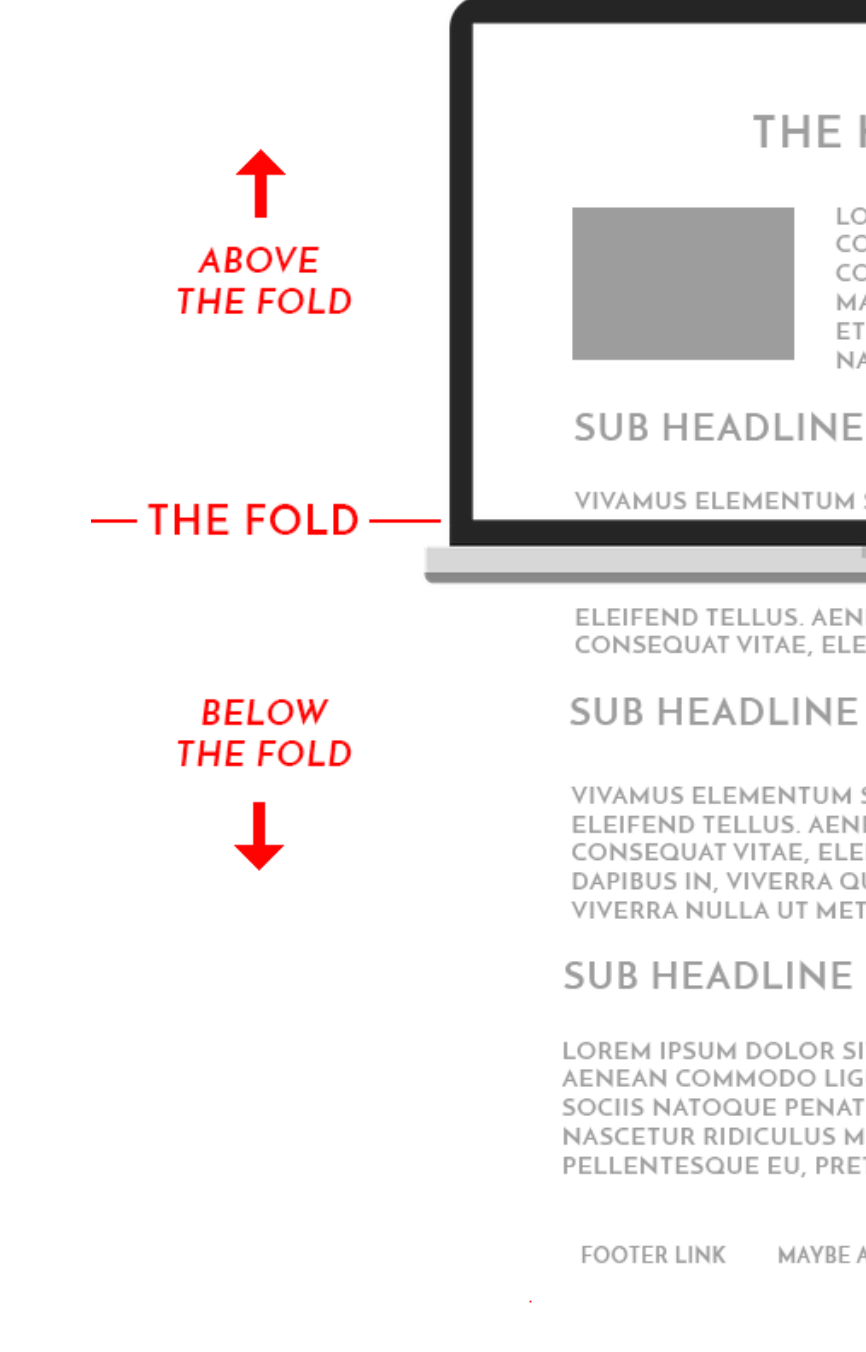

<sup>33</sup> [Image Source](https://s3.amazonaws.com/ceblog/wp-content/uploads/2017/06/23105219/the-fold-of-a-webpage.png)

© Building User Interfaces | Professor Mutlu | Lecture 08: 36 *Designing for the Web & Desktop*

#### THE HEADLINE

LOREM IPSUM DOLOR SIT AMET CONSECTETUER ADIPISCING ELIT. AENEAN COMMODO LIGULA EGET DOLOR. AENEAN MASSA. CUM SOCIIS NATOQUE PENATIBUS ET MAGNIS DIS PARTURIENT MONTES, NASCETUR RIDICULUS MUS. DONEC QUAM.

VIVAMUS ELEMENTUM SEMPER NISI. AENEAN VULPUTATE

ELEIFEND TELLUS. AENEAN LEO LIGULA, PORTTITOR EU, CONSEQUAT VITAE, ELEIFEND AC, ENIM. ALIQUAM LOREM ANTE.

VIVAMUS ELEMENTUM SEMPER NISI. AENEAN VULPUTATE ELEIFEND TELLUS. AENEAN LEO LIGULA, PORTTITOR EU, CONSEQUAT VITAE, ELEIFEND AC, ENIM. ALIQUAM LOREM ANTE, DAPIBUS IN, VIVERRA QUIS, FEUGIAT A, TELLUS. PHASELLUS VIVERRA NULLA UT METUS VARIUS LAOREET. QUISQUE RUTRUM.

LOREM IPSUM DOLOR SIT AMET, CONSECTETUER ADIPISCING ELIT AENEAN COMMODO LIGULA EGET DOLOR. AENEAN MASSA. CUM SOCIIS NATOQUE PENATIBUS ET MAGNIS DIS PARTURIENT MONTES, NASCETUR RIDICULUS MUS. DONEC QUAM FELIS, ULTRICIES NEC. PELLENTESQUE EU, PRETIUM QUIS, SEM.

MAYBE ANOTHER FOOTER LINK AND ONE MORE

THE FOLD

**ABOVE** 

**THE FOLD** 

**BELOW THE FOLD** 

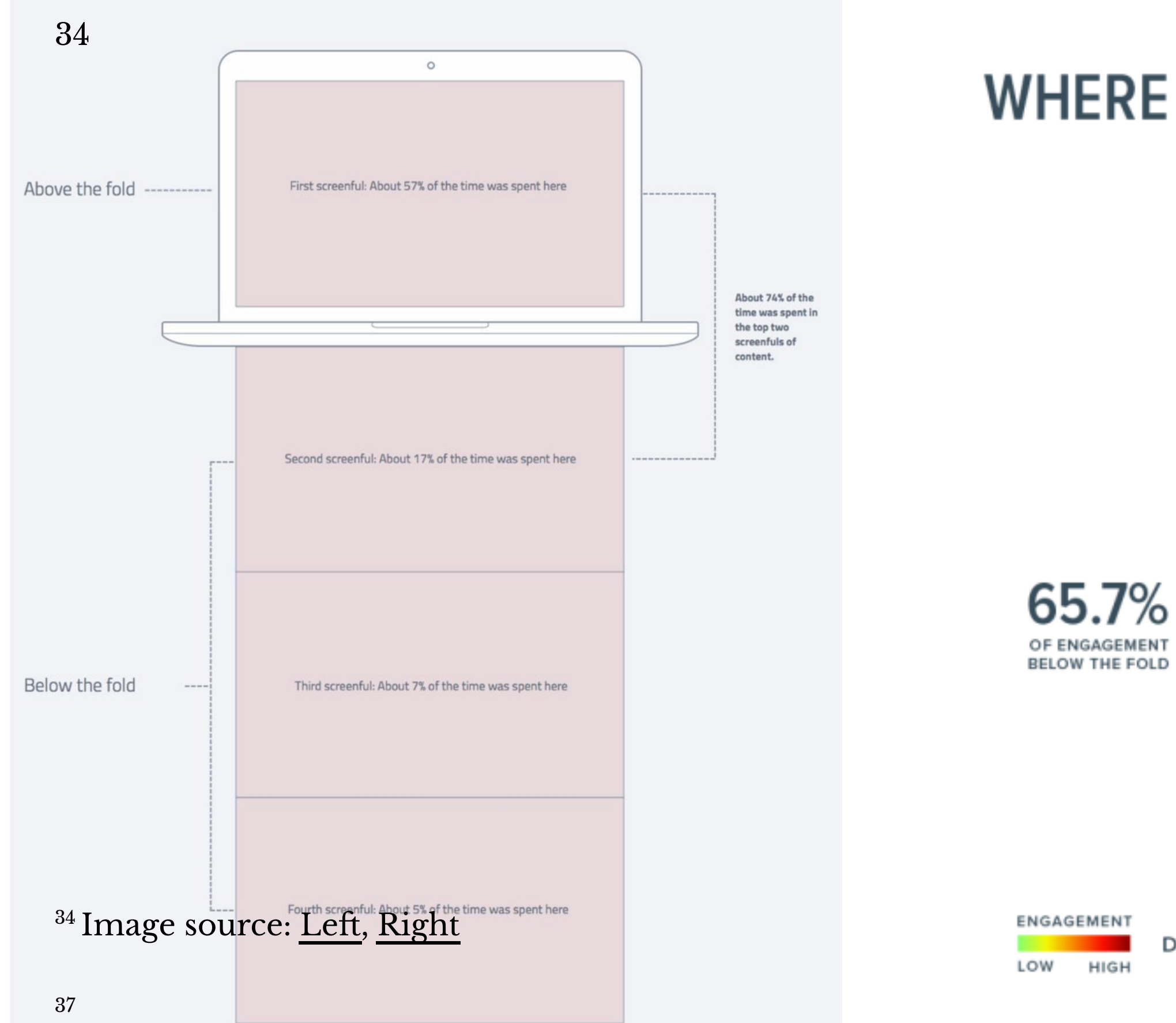

# **WHERE WE SPEND TIME READING**

OF ENGAGEMENT **BELOW THE FOLD** 

HIGH

Data from 1 million visitors on 10 publishers over a 24 hour period

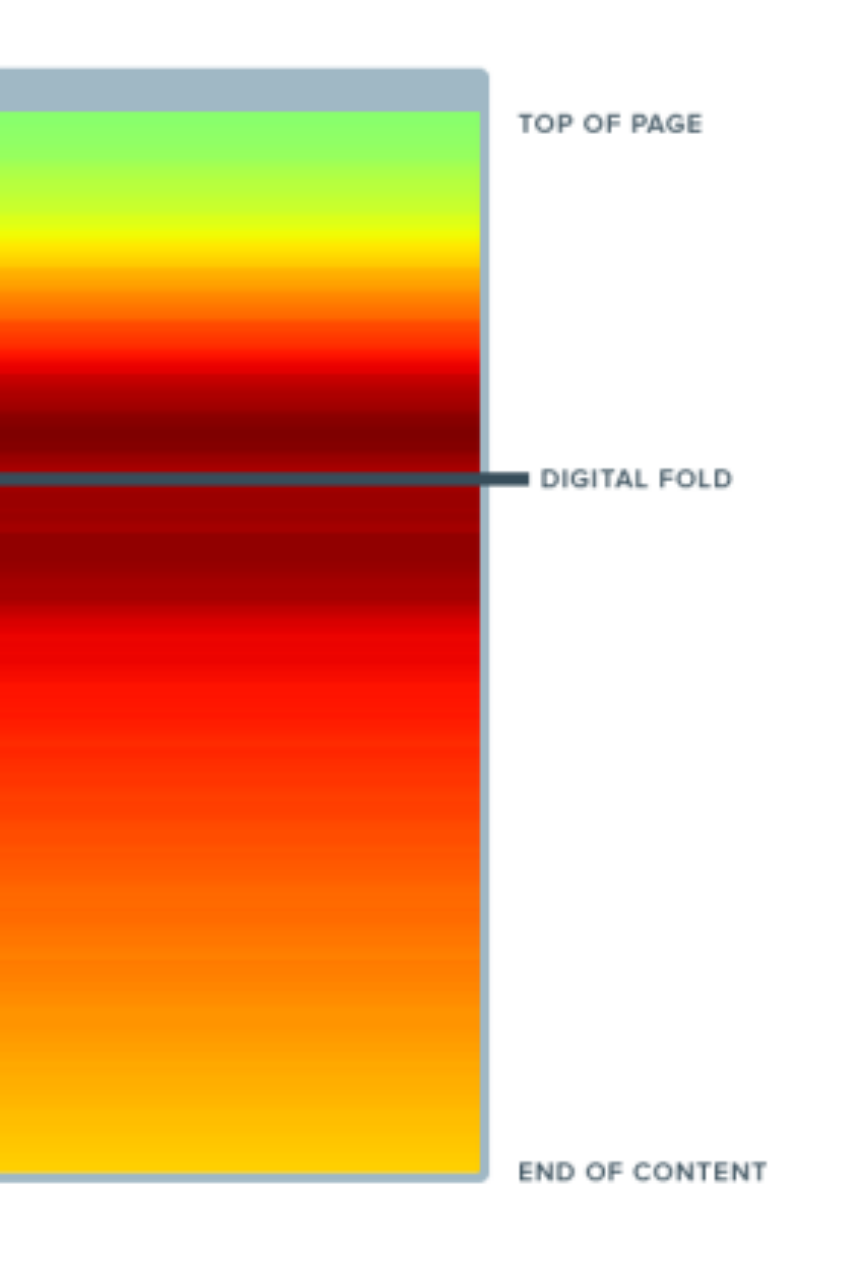

**Organizing Page Content: Fitting It All in<sup>35</sup>** 

Large volumes of content is either broken into discrete pages through *pagination* or incrementally loaded through *infinite scroll*.

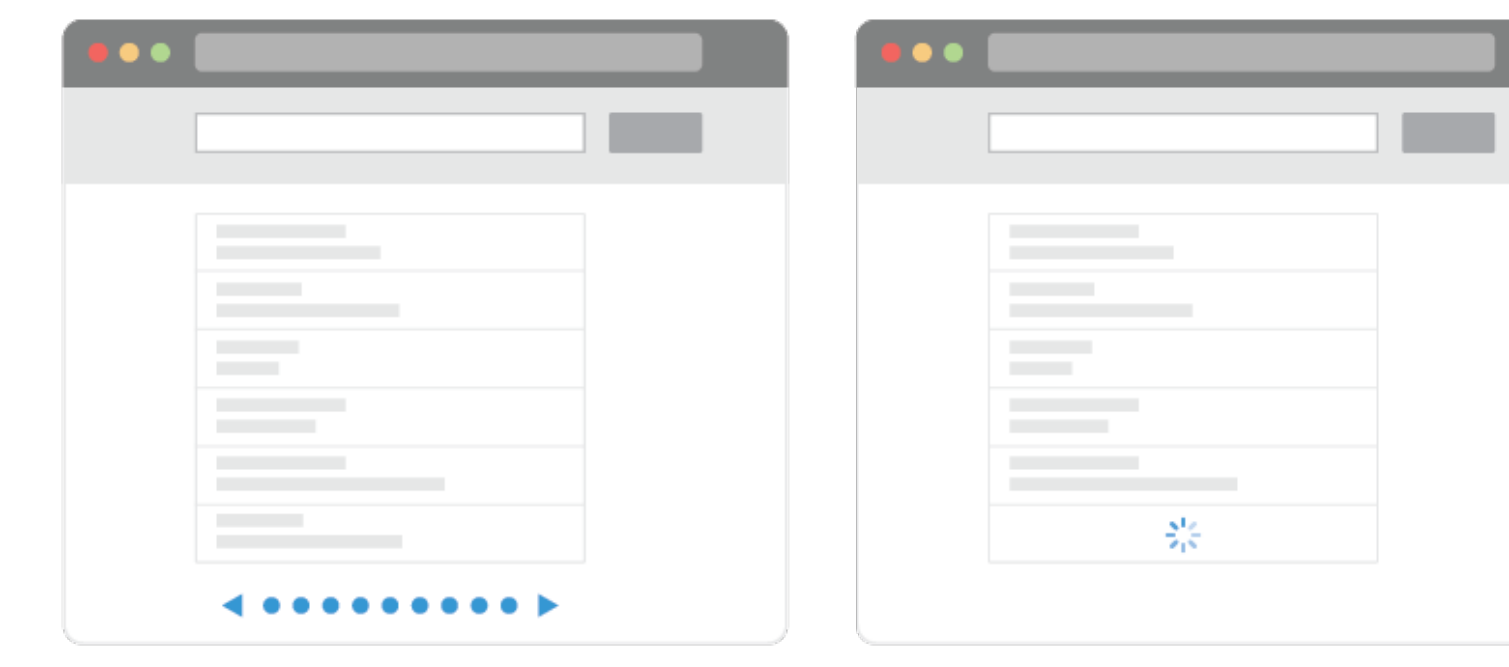

#### <sup>35</sup> [Image Source](https://miro.medium.com/max/870/1*_ilHSOk2pIR9H_amXr24tw.png)

© Building User Interfaces | Professor Mutlu | Lecture 08: 38 *Designing for the Web & Desktop*

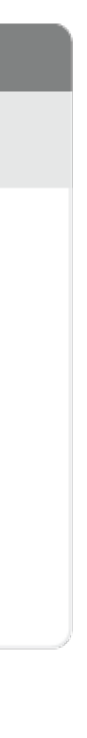

# Examples of pagination and infinite scroll:<sup>36</sup>

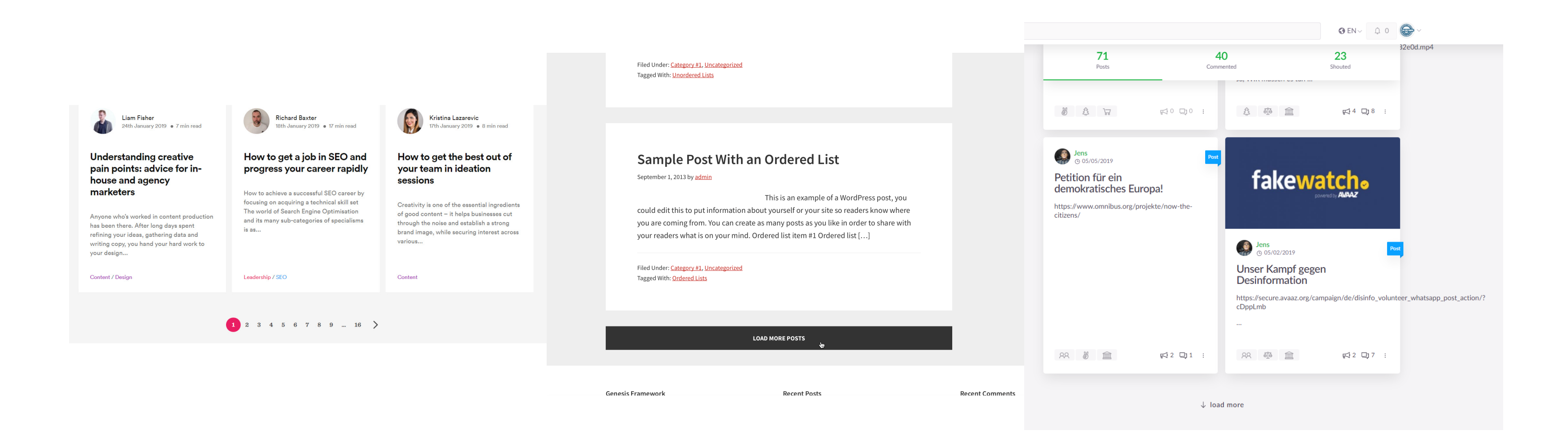

#### <sup>36</sup> Image source: Left, Center. Right

**Search**

# **Definition:** Search, an alternative to page navigation, provides users with listings of content based on a search query.

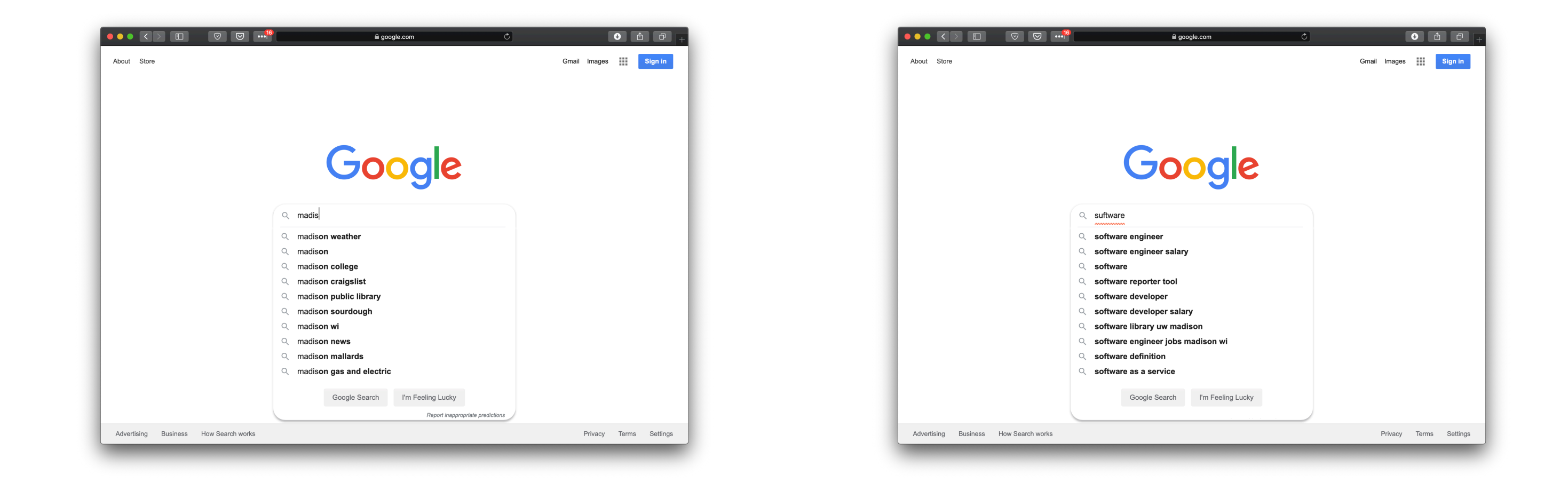

© Building User Interfaces | Professor Mutlu | Lecture 08: 40 *Designing for the Web & Desktop*

## **Faceted search** helps users narrow down a search once results are returned based on a simple query by providing functions to sort and filter the results.

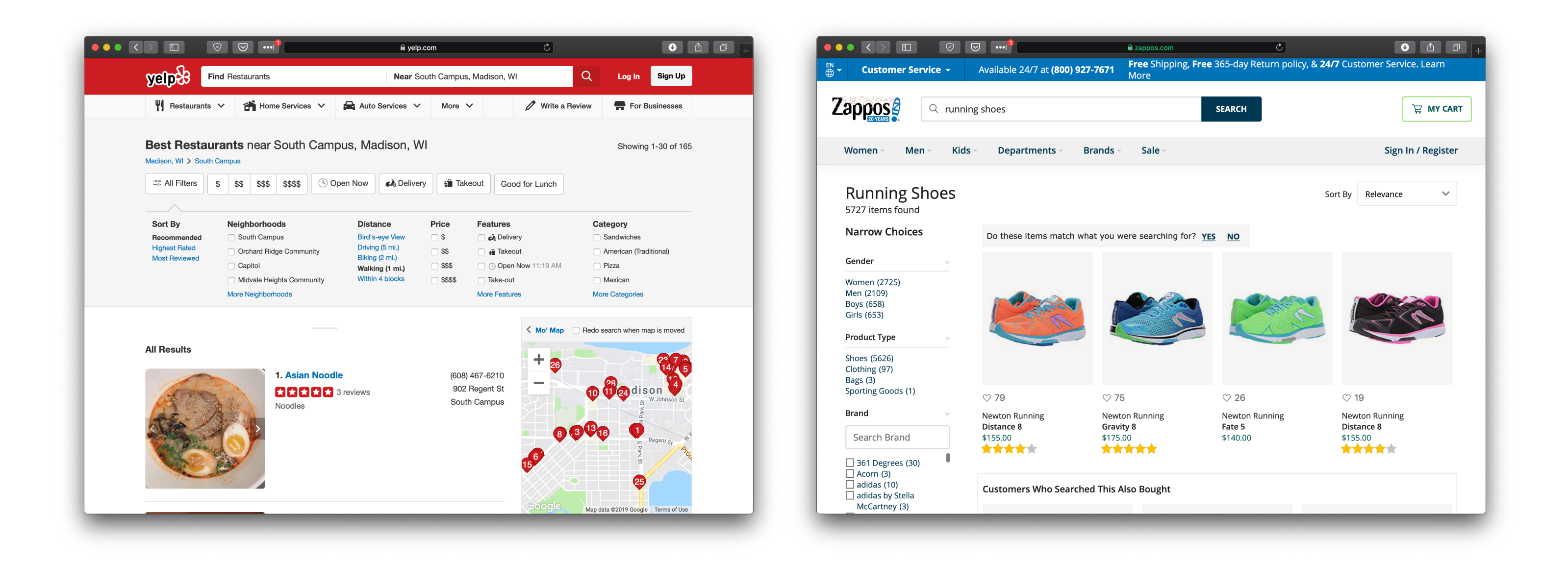

# **In-Class Activity 2: Web Application Deconstruction**

[Image Source](https://www.amazon.com/)

© Building User Interfaces | Professor Mutlu | Lecture 08: 42 *Designing for the Web & Desktop*

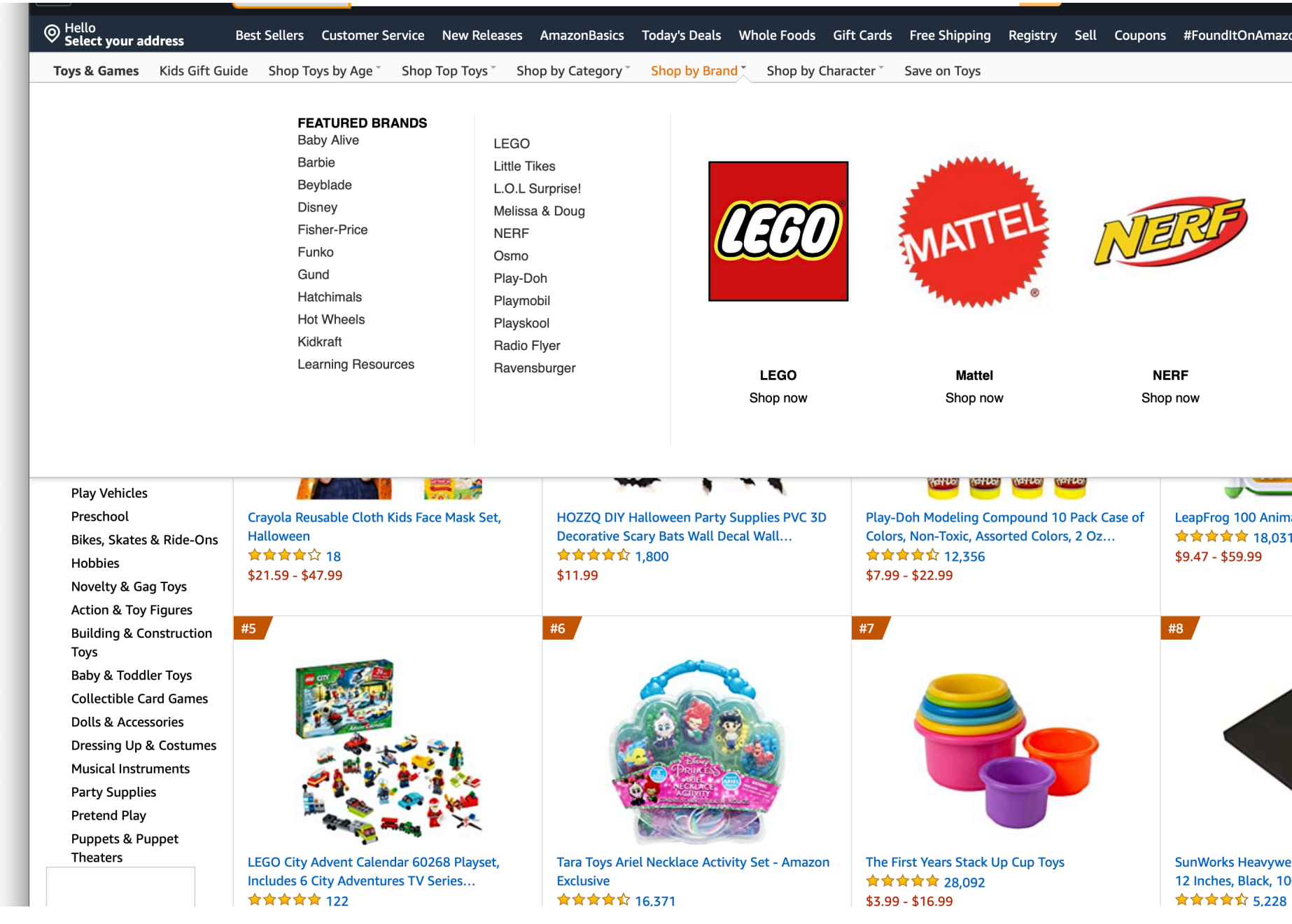

# Link to [Google Drawings](https://docs.google.com/drawings/d/19jzdsmOw3LIgR4JCxiP_mJQkz9uVzM16eZincldH824/edit?usp=sharing)

© Building User Interfaces | Professor Mutlu | Lecture 08: 43 *Designing for the Web & Desktop*

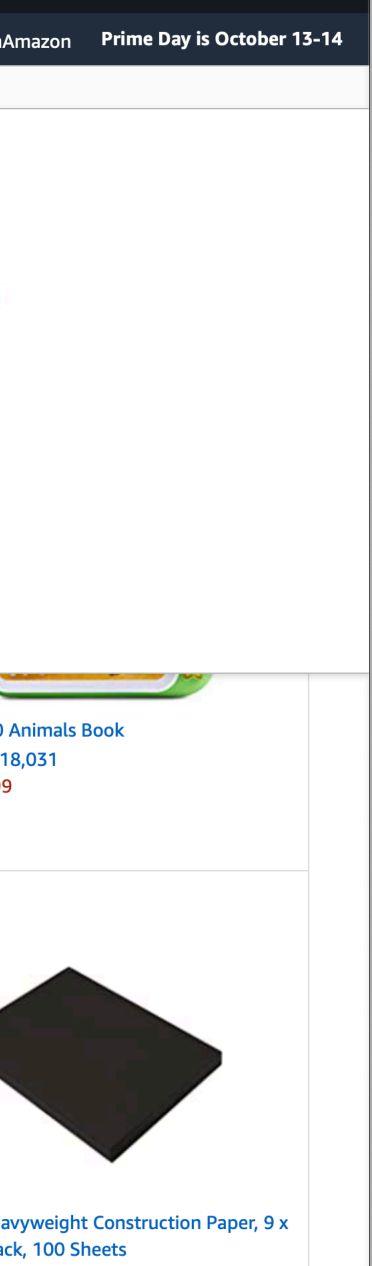

# **What we learned today?**

- A brief history of user interfaces
- Platform-specific design
	- Designing for the desktop
	- Designing for the web